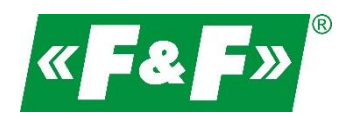

dovozca:

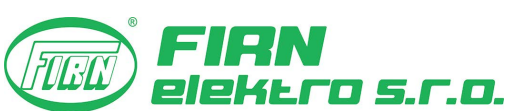

**FIRN elektro s.r.o.**, Bratislavská 432, 010 01 Žilina www.firn.sk / firn@firn.sk

# **LE-03MQ CT LE-03MQ CT**

# **Merač spotreby elektrickej energie**

# **1-fazowy / 3-fazowy 1-fázový/3-fázový**

# **Obojsmerný s analýzou parametrov siete**

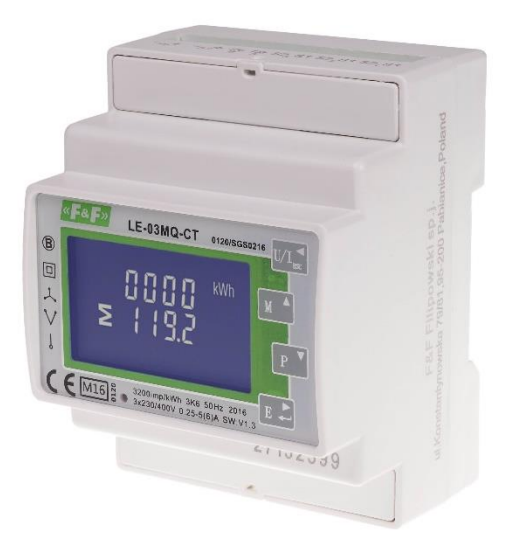

Návod na obsluhu v. 4.5 (191120) v. 4.5 (191120)

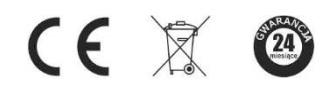

www.firn.sk

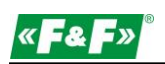

# Obsah

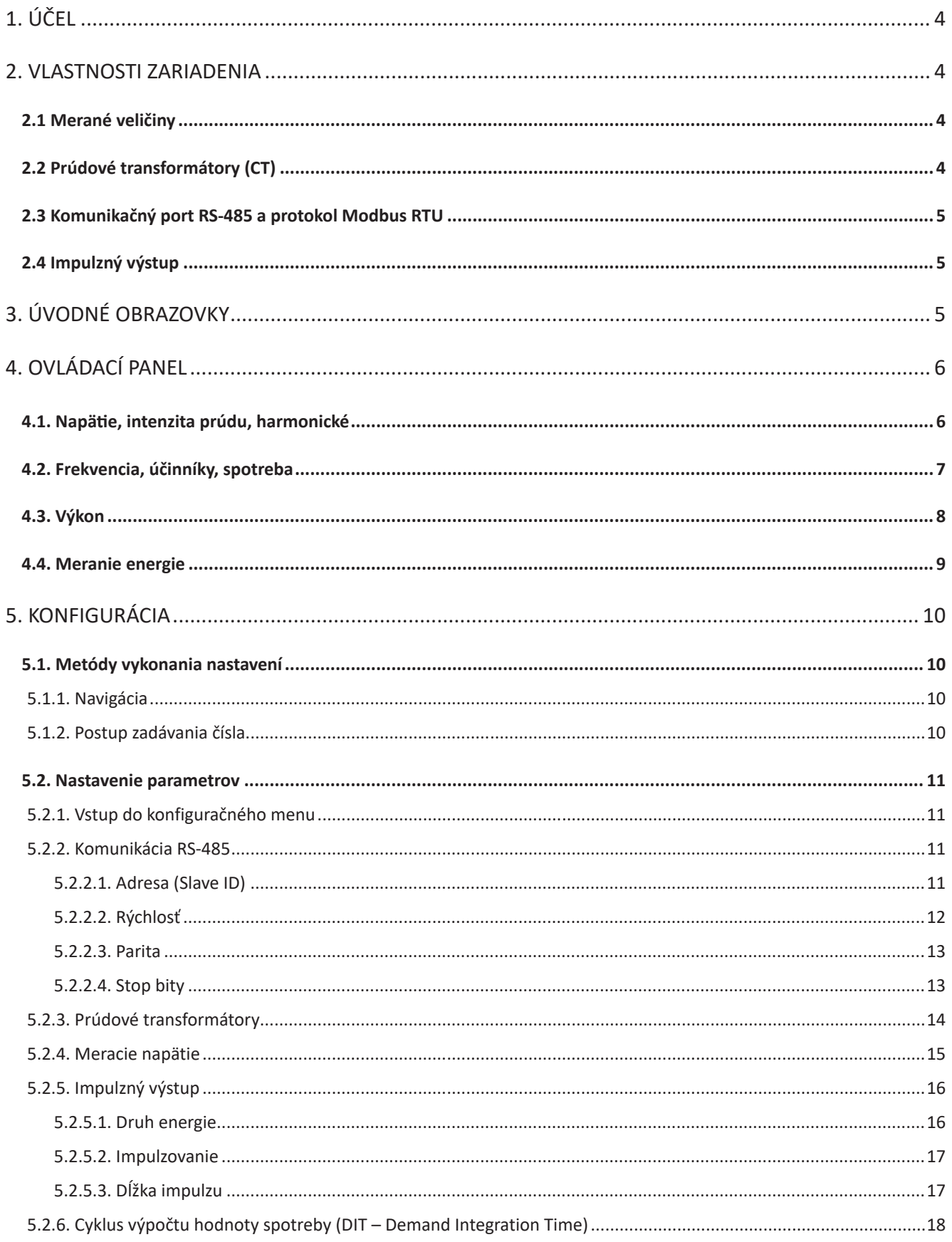

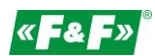

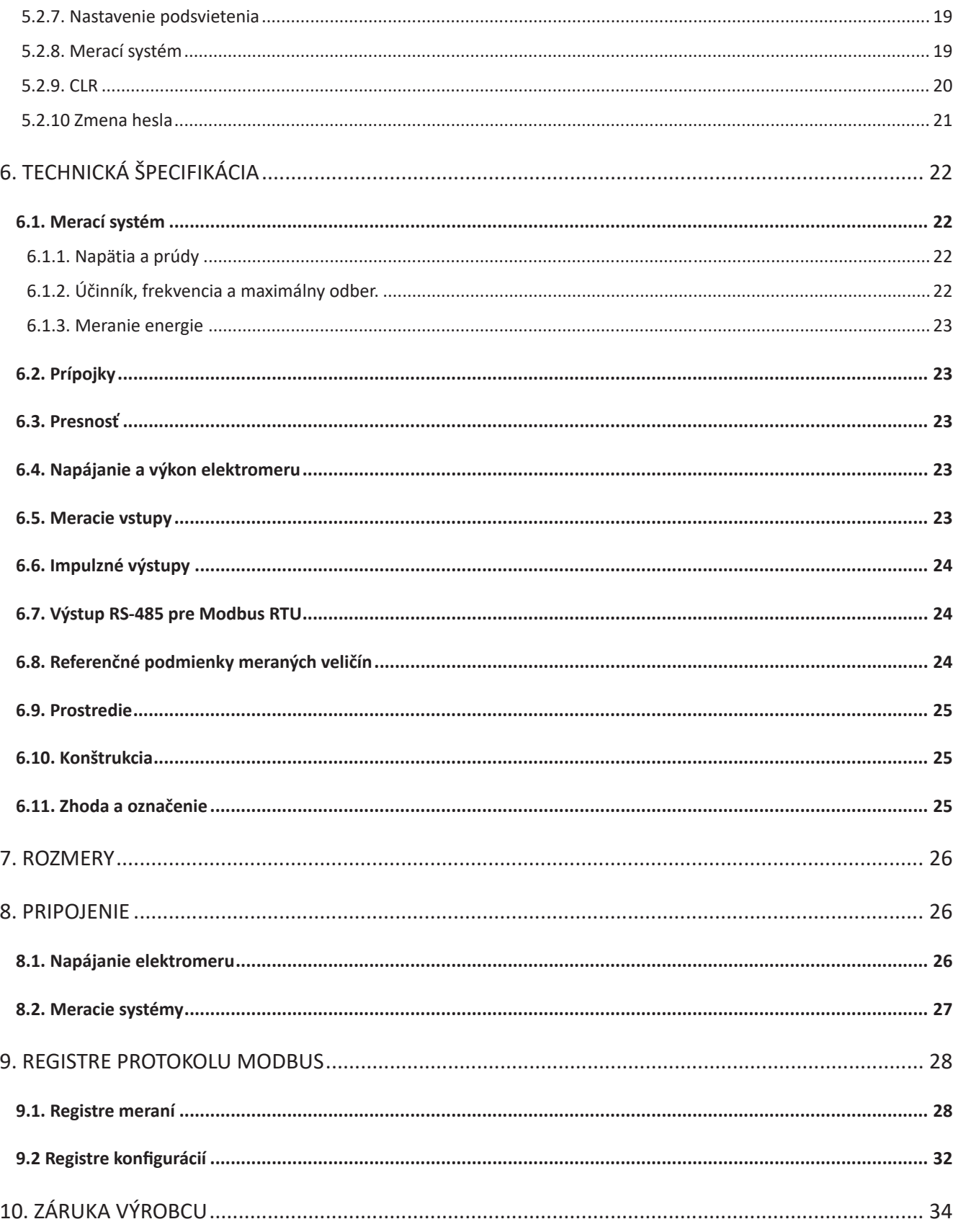

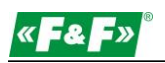

# **1. Przeznaczenie 1. Účel**

Elektromer LE-03MQ CT je statický (elektronický), kalibrovaný merač elektrickej energie striedavého jednofázového alebo trojfázového prúdu v polopriamom systéme. Slúži na zobrazenie a záznam odoberanej elektrickej energie a parametrov napájacej siete s možnosťou diaľkového odpočtu údajov prostredníctvom káblovej siete štandardu RS-485. Merač spolupracuje s prúdovými transformátormi (CT) so sekundárnym prúdom 1 A alebo 5 A. Konfigurácia merača sa vykonáva prostredníctvom konfiguračného menu prístupného z predného panela a cez komunikačný port v súlade s programovými funkciami Modbus RTU.

# **2. Charakterystyka urządzenia 2. Vlastnosti zariadenia**

#### **2.1. Mierzone wartości 2.1. Merané veličiny**

Zariadenie meria a zobrazuje:

- $\checkmark$  $\checkmark$  napätie a percentuálny podiel harmonických THD % všetkých fáz;
- $\checkmark$  $\checkmark$  frekvenciu;
- $\checkmark$  $\checkmark$  intenzity prúdov aktuálne THD % všetkých fáz;
- $\checkmark$  $\checkmark$  výkon, maximálny príkon a účinník;
- $\checkmark$  $\checkmark$  importovanú a exportovanú činnú energiu;
- $\checkmark$  $\checkmark$  importovanú a exportovanú jalovú energiu.

# **2.2. Przekładniki prądowe (CT) 2.2. Prúdové transformátory (CT)**

Merač pracuje s prúdovými transformátormi (CT) s hodnotou sekundárneho prúdu 1 A alebo 5 A. Na merači nastavte príslušnú hodnotu sekundárneho prúdu pripojeného transformátora a pomer.

Napríklad: ak použijete prúdový transformátor 100/5 A, nastavte sekundárny prúd CT2 = 5 a pomer CTrate = 0020. Pomer CT, ktorý má byť zadaný, dosiahnete, keď vydelíte hodnotu primárneho prúdu hodnotou sekundárneho prúdu (100/5=20).

#### $U(2070)$ UPOZORNENIE!

Nastawi przekładni można dokonać tylko raz. Jest tylko raz. Jest to wymóg prawny Dyrektywy MID.<br>Jest to wymóg prawny Dyrektywy MID. Dyrektywy MID. Dyrektywy MID. Dyrektywy MID. Dyrektywy MID. Dyrektywy MID. Nastavenie pomeru je možné len raz. Je to zákonná požiadavka smernice MID. Po nastavení už pomer nie je možné zmeniť. To platí pre oba parametre: CT2 aj CTrate.

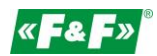

# **2.3. Port komunikacyjny RS-485 i protokół Modbus RTU 2.3. Komunikačný port RS-485 a protokol Modbus RTU**

Merač je vybavený portom RS-485 podporujúcim protokol Modbus RTU. Komunikačné porty RS-485 umožňujú pripojenie meračov do siete vzdialeného odpočtu.

# **2.4. Wyjście impulsowe 2.4. Impulzný výstup**

Merač má dva impulzné výstupy na zobrazenie výpočtu činnej a jalovej energie. Výstup 1 – svorky 9/10 – programovateľné, s možnosťou nastavenia práce pre činnú alebo jalovú energiu a parametrov: impulzovanie a dĺžka impulzu.

a parametrov: impulzovanie a dĺžka impulzu.<br>Výstup 2 – svorky 11/12 – pre činnú energiu, impulzovanie je 3200 imp/kWh.

# **3. Ekrany startowe 3. Úvodné obrazovky**

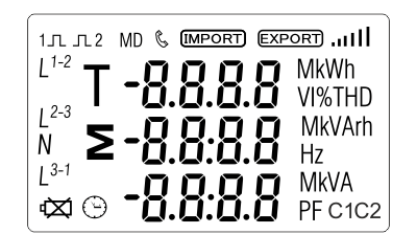

Po zapnutí napájania sa na merači rozsvietia všetky prvky displeja (test).

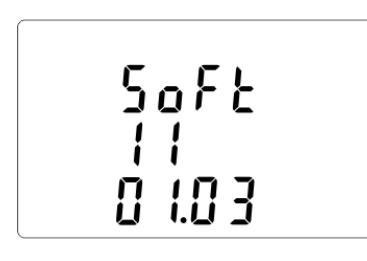

Informácie o verzii softvéru.

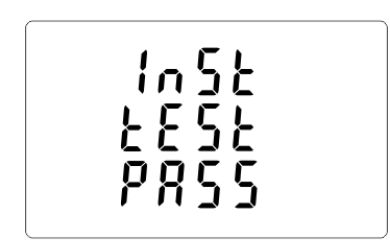

Autotest. Po úspešne vykonanej diagnostike sa na displeji zobrazí Autotest. Po úspešne vykonanej<br>diagnostike sa na displeji zobrazí<br>nameraná činná energia.

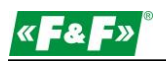

# **4. Panel operatorski 4. Ovládací panel**

Funkcie tlačidiel:

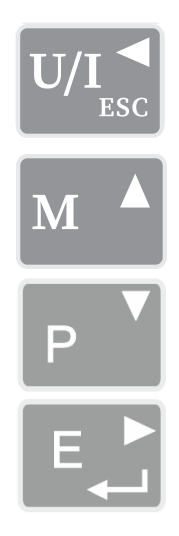

Obrazovka napätia a intenzity prúdu. V konfiguračnom režime je to tlačidlo "Doľava" alebo "Späť".

Obrazovka frekvencie a účinníka. V konfiguračnom režime je to tlačidlo "Hore".

Obrazovka výkonu. V konfiguračnom režime je to tlačidlo "Dole".

Obrazovka energie. V konfiguračnom režime je to tlačidlo "Enter" alebo "Doprava".

# 4.1. Napätie, intenzita prúdu, harmonické

Každým ďalším stlačením tlačidla <sup>pyr</sup> » prepnete na ďalší parameter:

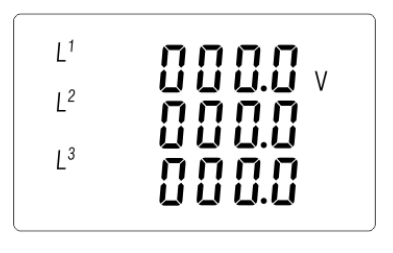

Fázové napätia

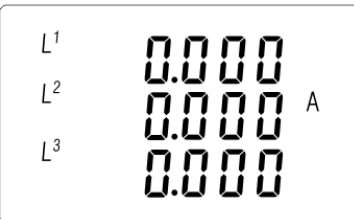

Intenzita fázových prúdov

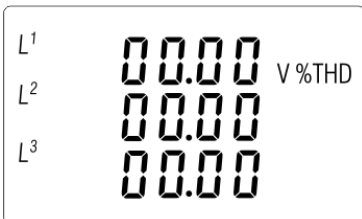

Harmonické (VTHD %) fázových napätí

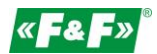

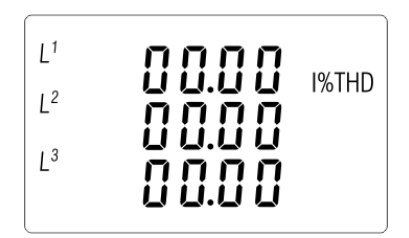

Harmonické (ITHD %) fázových prúdov

### **4.2. Częstotliwość, współczynniki mocy, zapotrzebowanie 4.1. Frekvencia, účinníky, spotreba**

Každým ďalším stlačením tlačidla **MLT** prepnete na ďalší parameter:

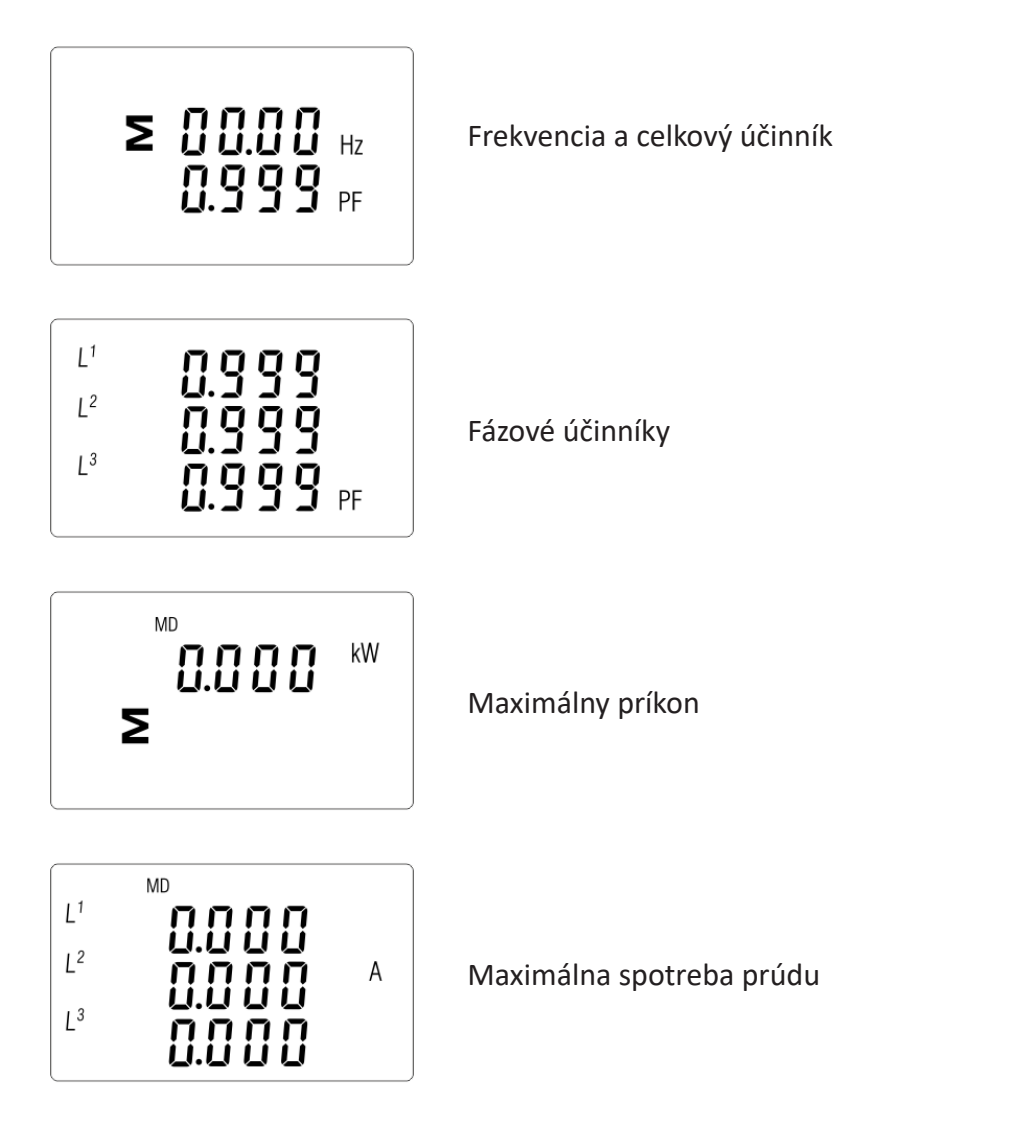

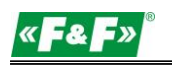

#### **4.3. Moc 4.3. Výkon**

Každým ďalším stlačením tlačidla **PVI** prepnete na ďalší parameter:

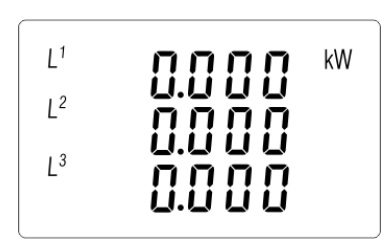

Okamžitý činný výkon kW

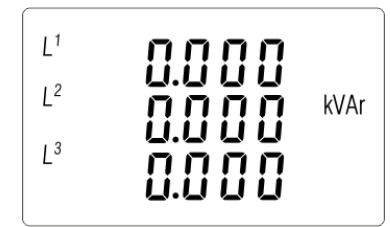

Okamžitý jalový výkon kVAr

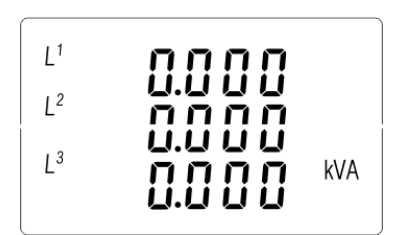

Okamžitý zdanlivý výkon kVA

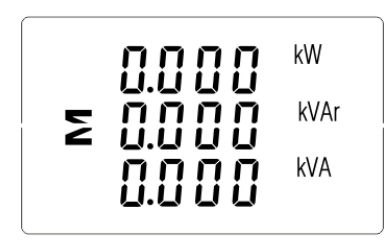

Celkové výkony: kW, kVAr, kVA

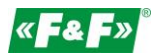

### **4.4. Pomiary energii 4.4. Meranie energie**

Každým ďalším stlačením tlačidla  $\blacksquare$  prepnete na ďalší parameter:

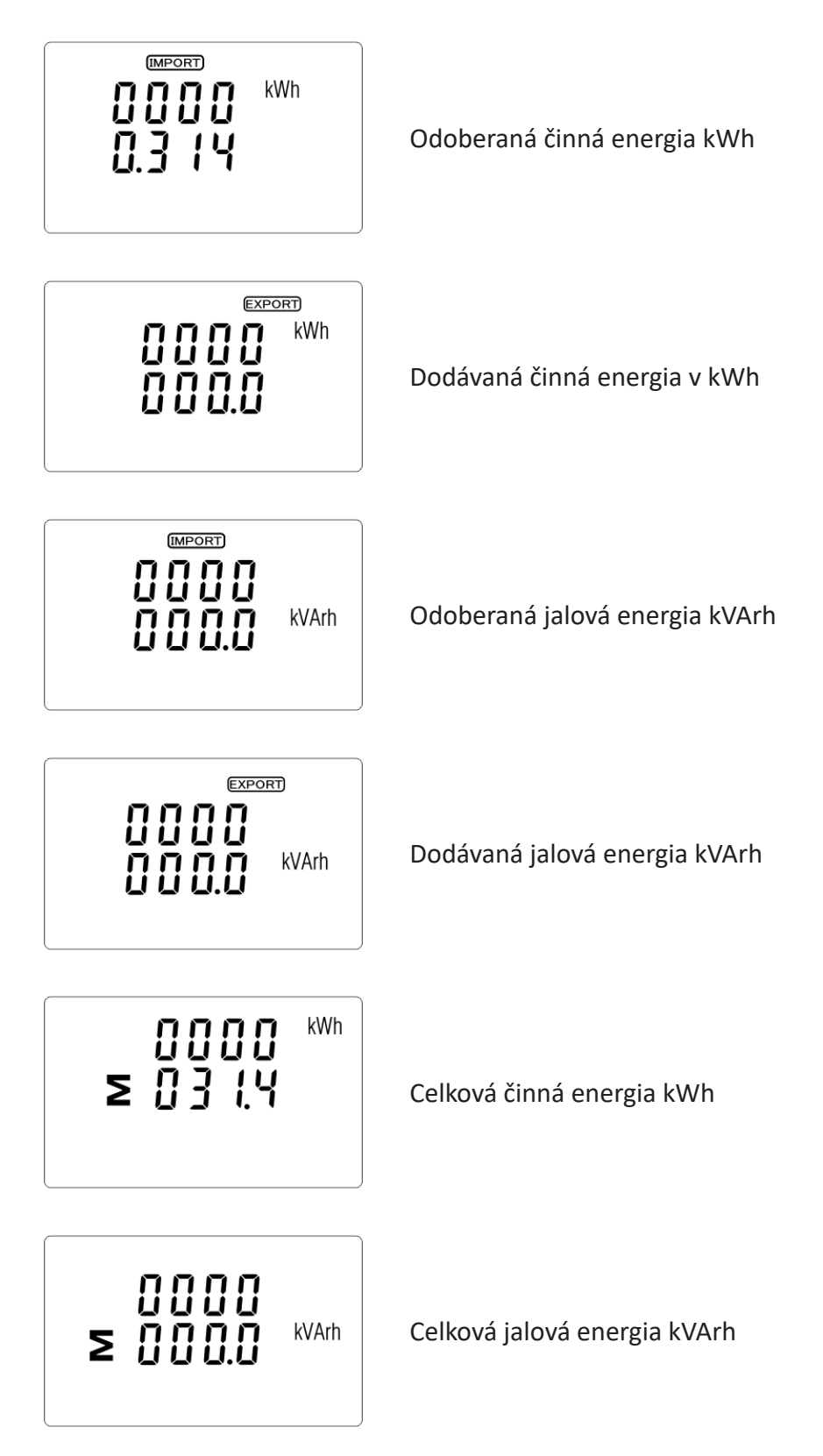

Celková hodnota danej energie sa zobrazuje v dvoch riadkoch.

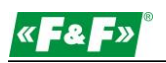

Horný riadok zobrazuje vyššie hodnoty, dolný riadok nižšie hodnoty + zlomkovú hodnotu. Napríklad:

Zobrazenie: 0027 – horný riadok; 845,3 – dolný riadok zobrazuje hodnotu 27845,3 kWh.

# **5. Konfiguracja 5. Konfigurácia**

# **5.1. Metody wprowadzania ustawień 5.1. Metódy vykonania nastavení**

Niektoré položky menu, ako napríklad heslo a CT, vyžadujú zadanie štvorciferného čísla, zatiaľ čo iné, ako napájací systém, vyžadujú výber z niekoľkých dostupných možností v menu. Po potvrdení nastavení merač potvrdí prijatie nového parametra krátkym zobrazením slova "good".

# **5.1.1. Navigácia**

- 1. P<sup>rv</sup> <sup>MA</sup> Presun na ďalšie položky konfiguračného menu.
- 2. **EL**Potvrdenie výberu.
- 3.  $\mathbb{P}^{\mathbb{Z}}$  M  $\triangleq$  úprava hodnoty (zmena polohy čísla o +/-1)
- 3. edycja wartości (zmiana pozycji liczby o +/-1) 4. Potwierdzenie wyboru po wybore możności z aktualnej urowie menu. Zobrazi sa mulkacia się i.<br>Powska 4. Potvrdenie výberu po výbere možnosti z aktuálnej úrovne menu. Zobrazí sa indikácia SET.
- 5. Vzekladi Návrat do vyššej úrovne menu. Indikácia SET zmizne a znovu bude možný výber ďalších možností pomocou tlačidiel  $\mathbb{P}$   $\left[\mathbb{M}\right]$  .
- 6. <sup>V/I</sup><sub>ss</sub> výstup z konfigurácie na obrazovku meraní.

#### **5.1.2. Postup zadávania čísla**

**5.1.2. Procedura wprowadzania liczby** Niektoré obrazovky v priebehu konfigurácie zariadenia vyžadujú zadanie čísla. Pred vstupom do konfiguračného menu je najskôr potrebné zadať heslo. Každú číslicu je potrebné nastaviť osobitne, zľava doprava. Postup je nasledovný: vzdou hasto. Každą cyfre ustawia cyfre ustawia z postup je nasledovný:

1. Aktuálne nastavovaná číslica bliká. Na výber slúžia tlačidlá **P**olana.

2. Výber každej číslice potvrďte stlačením . Po zadaní poslednej číslice sa zobrazí indikácia SET.

3. Po nastavení poslednej číslice stlačte <sup>vyr</sup><sup>o</sup> pre opustenie režimu nastavovania čísla. Indikácia SET zmizne.

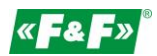

# **5.2. Nastawa parametrów 5.2. Nastavenie parametrov**

# **5.2.1. Vstup do konfiguračného menu**

**E.2. Proprietory** *Menument menu* obrazovka s heslom. **Exercise przytrzymają przykliczacji, przyklicz**acja przez 2 sekundy, do wyświetlenia ekranu h Pre vstup do konfiguračného režimu podržte na 2 sekundy stlačené tlačidlo  $\Box$ , kým sa nezobrazí

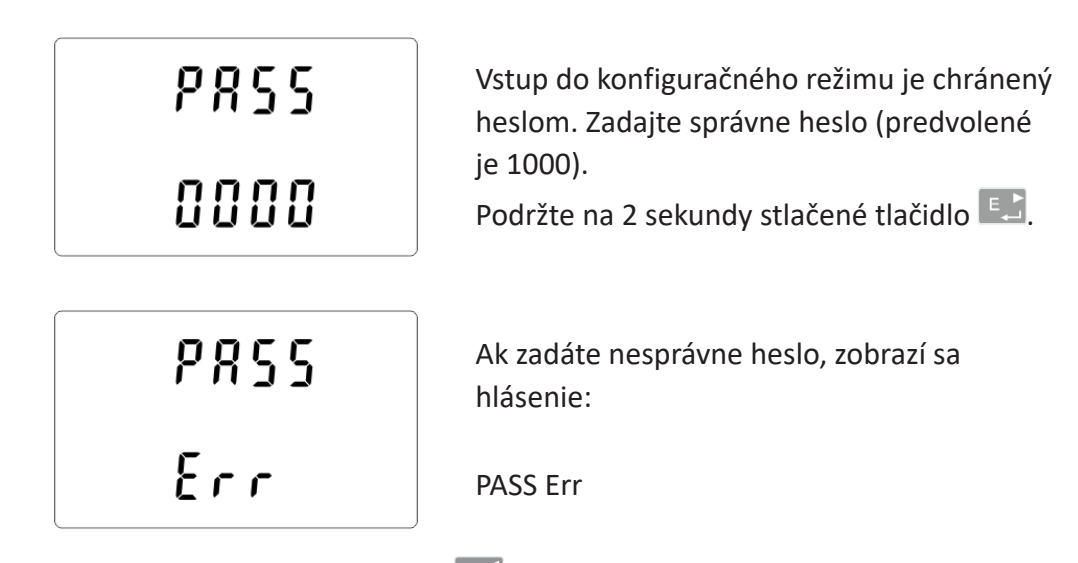

Konfiguračný režim opustíte stláčaním tlačidla <sup>vilka</sup>, až kým sa nevrátite na obrazovku meraní.

# **5.2.2. Komunikacja RS-485 5.2.2. Komunikácia RS-485**

Nastavenie komunikačných parametrov portu.

# **5.2.2.1. Adres (Slave ID) 5.2.2.1. Adresa (Slave ID)**

(Rozsah od 001 do 247)

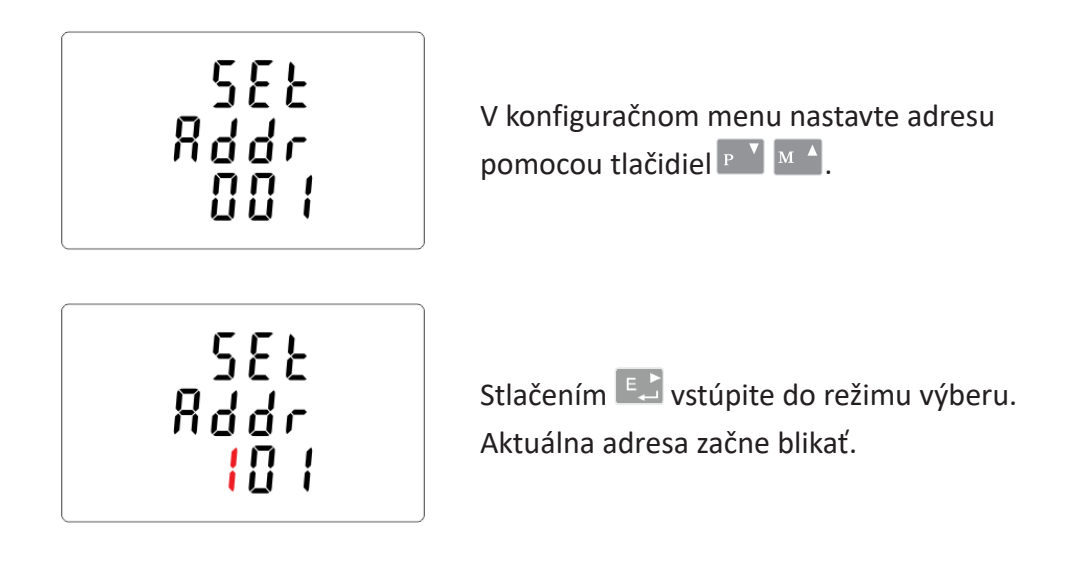

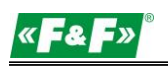

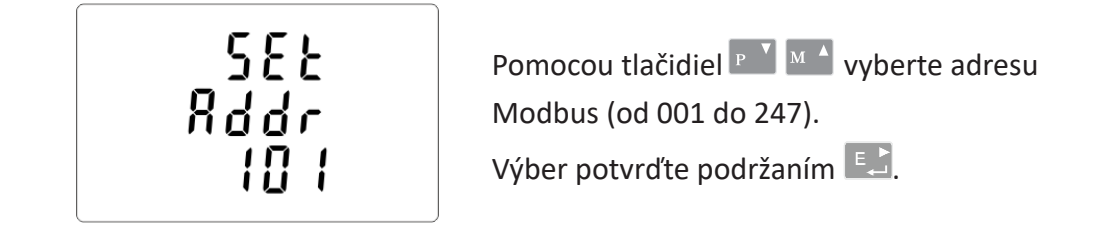

Stlačením <sup>U/L<sub>isc</sub> sa vrátite do hlavného konfiguračného menu.</sup>

#### **5.2.2.2. Prędkość 5.2.2.2. Rýchlosť** Opcje do wyboru to: 5, 10, 15, 30, 60 minut.

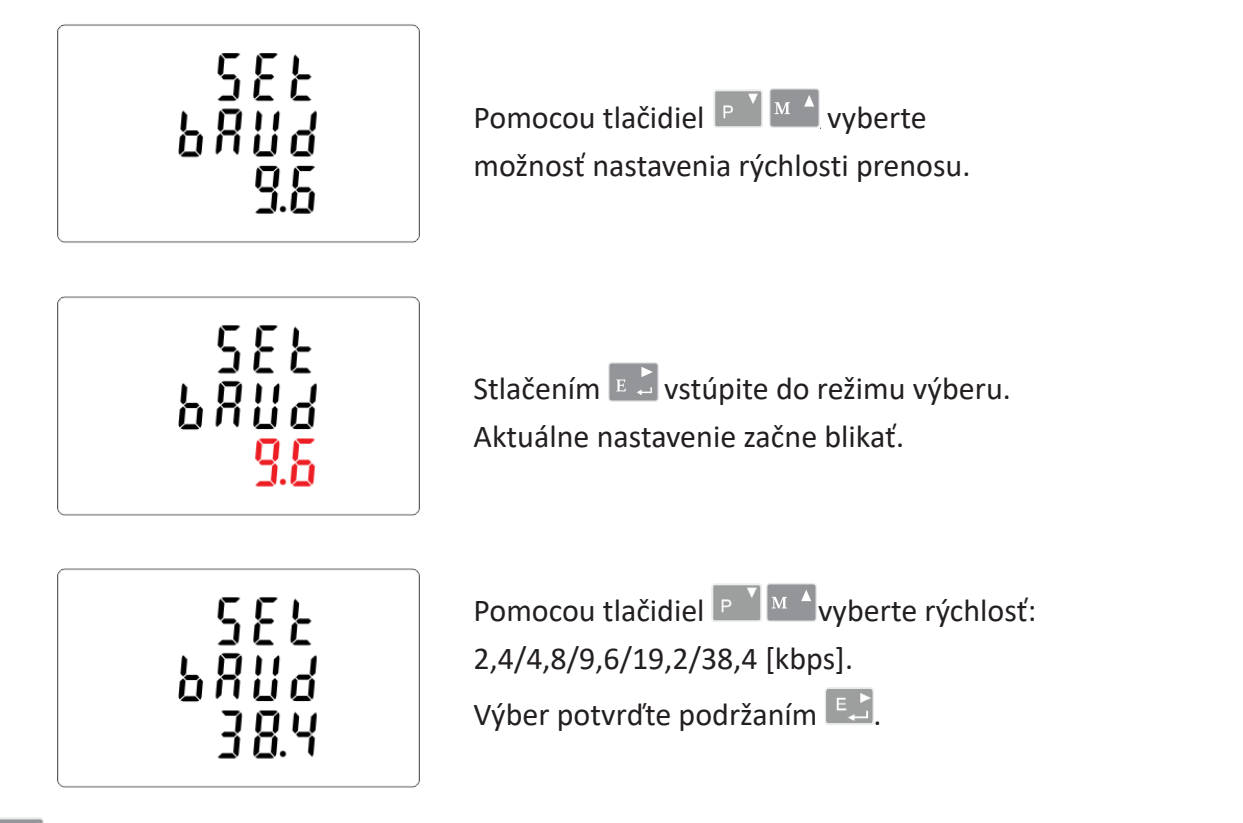

Stlačením  $\frac{U/I_{\text{ss}}}{V}$  sa vrátite do hlavného konfiguračného menu.

**5.2.6. Cykl liczenia wartości zapotrzebowania (DIT - Demand Integration Time)**

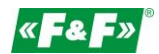

# **5.2.2.3. Parzystość 5.2.2.3. Parita** Opcje do wyboru to: 5, 10, 15, 30, 60 minut.

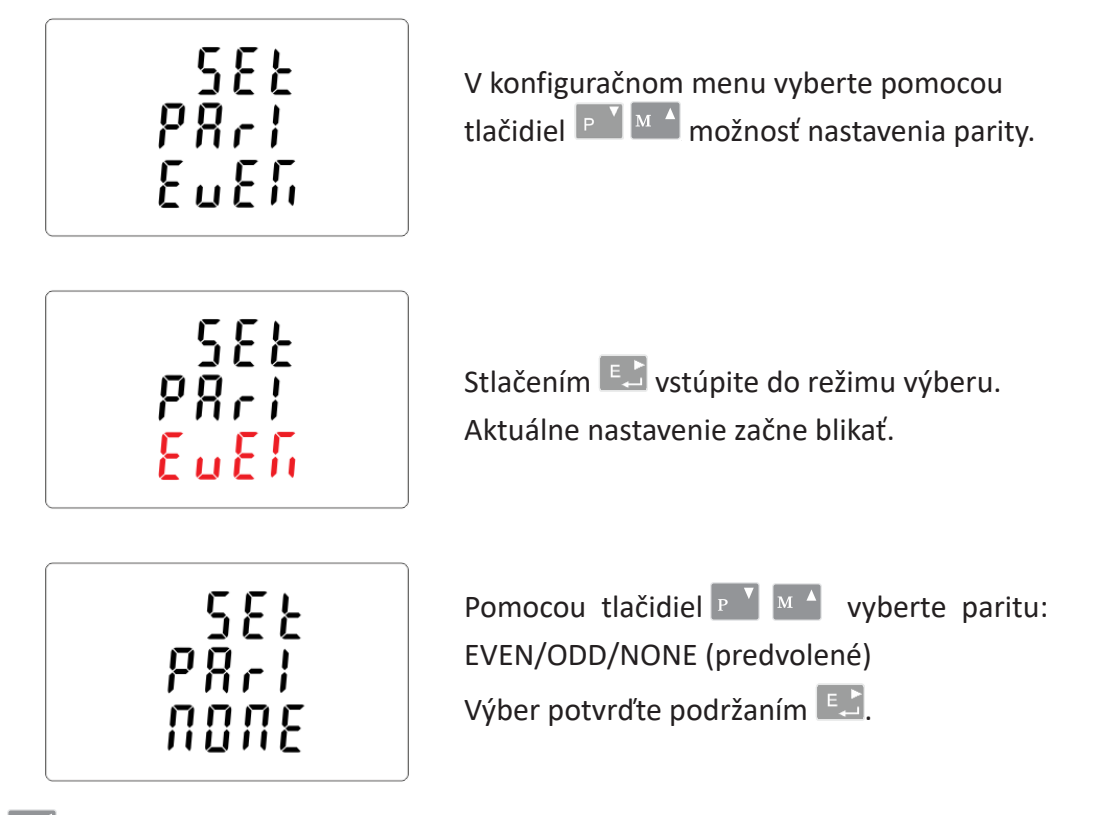

A stlačením <sup>v/1</sup><sub>58</sub> sa vrátite do hlavného konfiguračného menu. **5.2.6. Cykl liczenia wartości zapotrzebowania (DIT - Demand Integration Time)**

# **5.2.2.4. Stop bity**

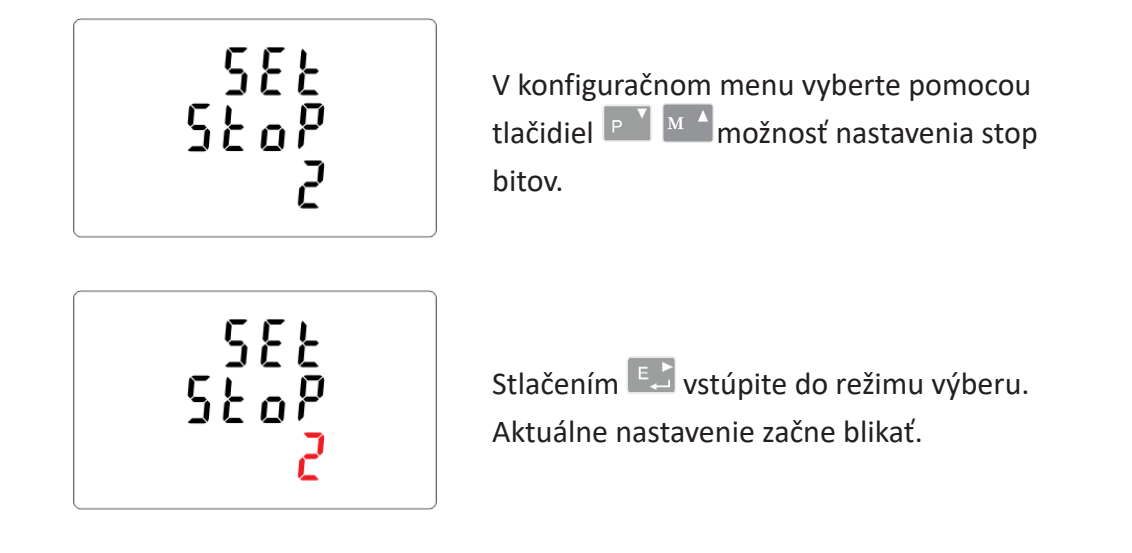

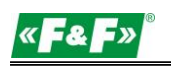

$$
\begin{array}{c}\n 5E_E \\
5E_0P \\
1\n\end{array}
$$

Pomocou tlačidiel **Publica** vyberte stop bit: 2 alebo 1.

Poznámka: Predvolená hodnota je 1. Stop bit možno zmeniť na 2 iba vtedy, ak je parita nastavená na NONE.

Výber potvrďte podržaním **. 24.** 

Stlačením <sup>U/L</sup><sub>sse</sub> sa vrátite do hlavného konfiguračného menu.

# **5.2.3. Przekładniki prądowe 5.2.3. Prúdové transformátory**

Možnosť nastavenia hodnôt prúdov pripojených transformátorov.

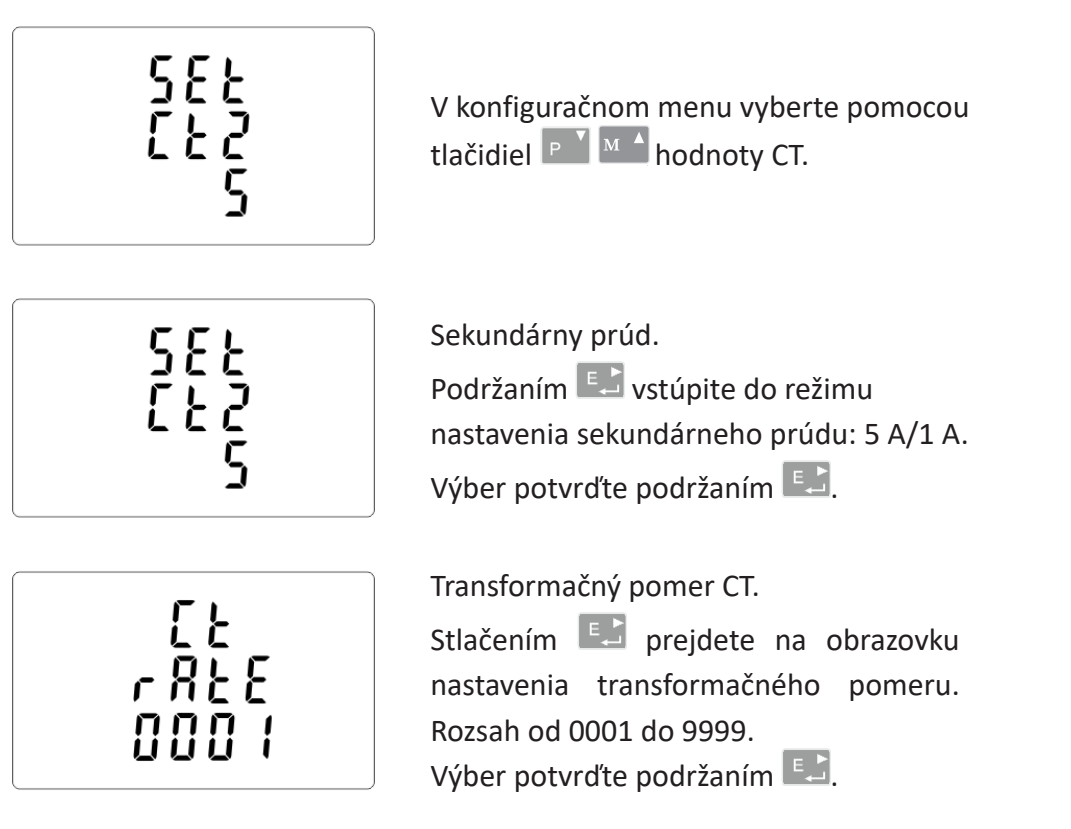

Napríklad: pre transformátor 100/5 A nastavte CT2 = 5 a pomer rate = 20.

Pomer CT dosiahnete, keď vydelíte hodnotu primárneho prúdu hodnotou sekundárneho prúdu wtórnego (100/5=20). (100/5=20).

Pojawi się wskaźnik SET.

#### UWAGA! UPOZORNENIE!

Nastawi przekładni można dokonać tylko raz. Jest tylko raz. Jest to wymóg prawny dyrektywy MID.<br>Jest to wymóg prawny dyrektywy MID. Jest to wymóg prawny dyrektywy MID. Jest to wymóg prawny dyrektywy MID. MI Raztavelne politeru je możne len raz. Je to zakonna poziadawka smierince iwip.<br>Do nastawać za zamienia zmiela za zakładnika z mlatówne składnicza zamienia CT2 sinate. i o nat Nastavenie pomeru je možné len raz. Je to zákonná požiadavka smernice MID. Po nastavení už pomer nie je možné zmeniť. To platí pre oba parametre: CT2 aj rate.

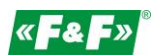

#### **5.2.4. Napięcie pomiarowe 5.2.4. Meracie napätie**

KƉĐũĂŶĂƐƚĂǁLJǁĂƌƚŽƑĐŝŶĂƉŝħĐŝĂǁĞũƑĐŝŽǁĞŐŽďĞnjƉŽƑƌĞĚŶŝĞŐŽůƵďƉƌnjĞnjƉƌnjĞŬųĂĚŶŝŬŝ͘  $\blacksquare$ 

Pre 1-fázové alebo 3-fázové polopriame meranie nastavte hodnotu PT2 = 400, PTrate = 1.

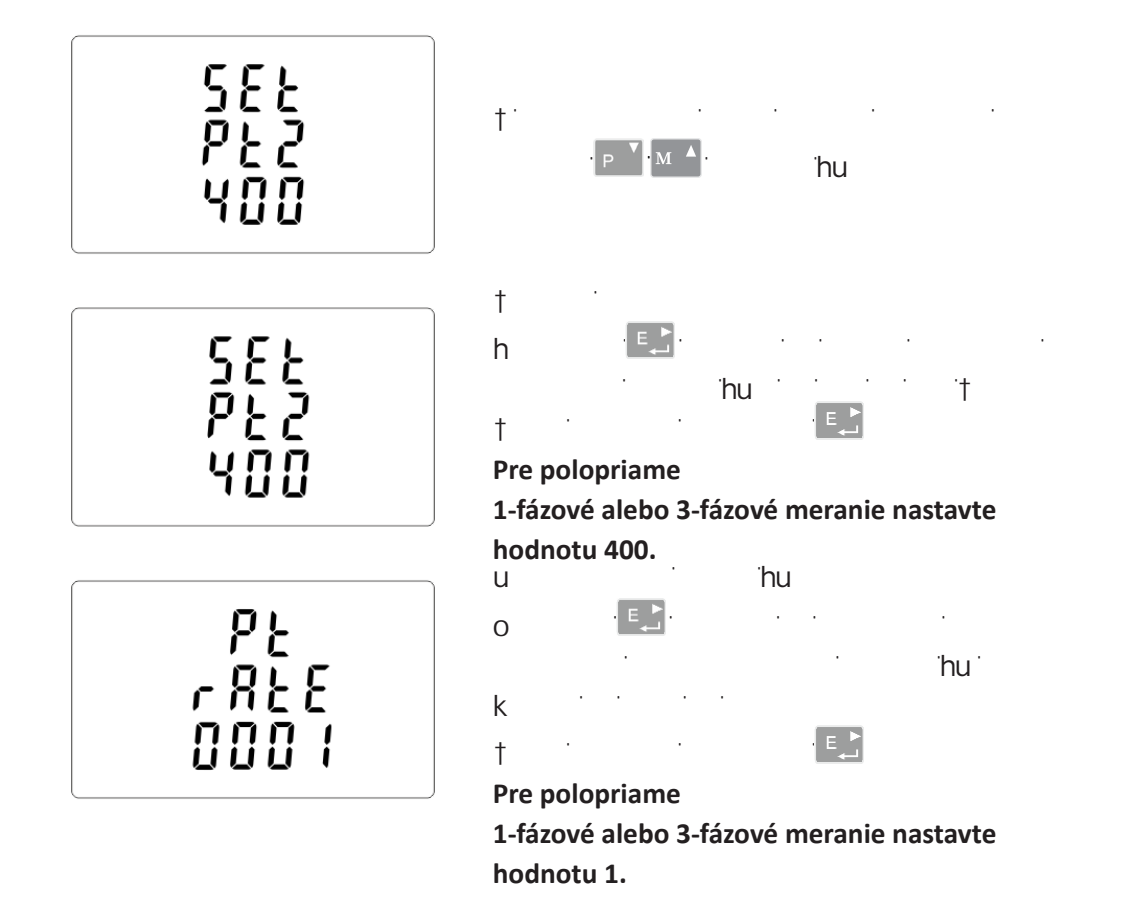

ϭϱ

M

# **5.2.5.1. Rodzaj energii 5.2.5.1. Druh energie**

h<br>Dídavěka vsama voje všetsavě všetsavě všetský transformálování transformálování transformálování transformálov **5.2.6. Cykl liczenia wartości zapotrzebowania (DIT - Demand Integration Time)**

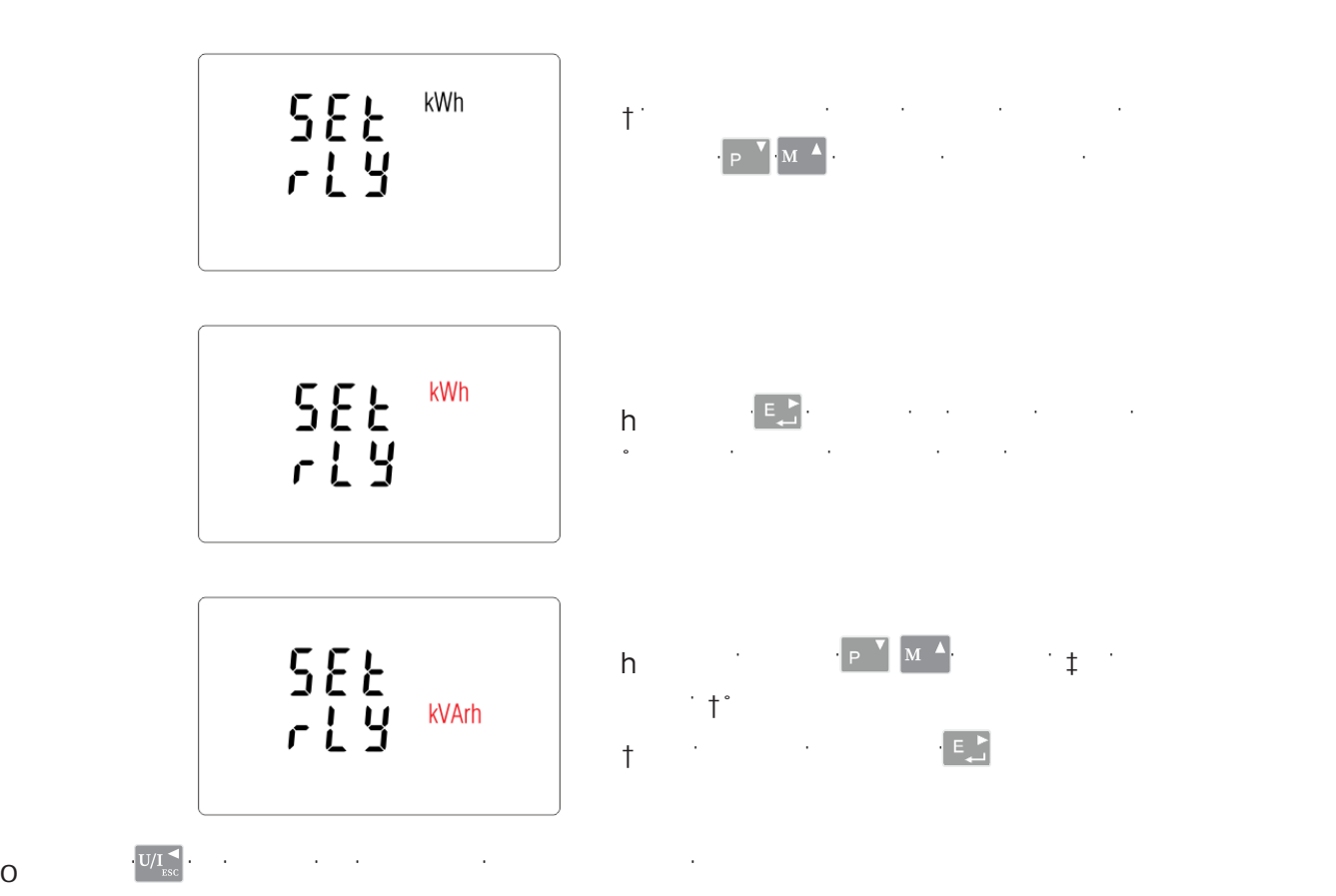

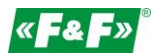

# **5.2.5.2. Impulsowanie 5.2.5.2. Impulzovanie**

Možnosť nastavenia hodnoty kWh/kVArh na 1 impulz. Hodnoty: 0,01/0,1/110/100.

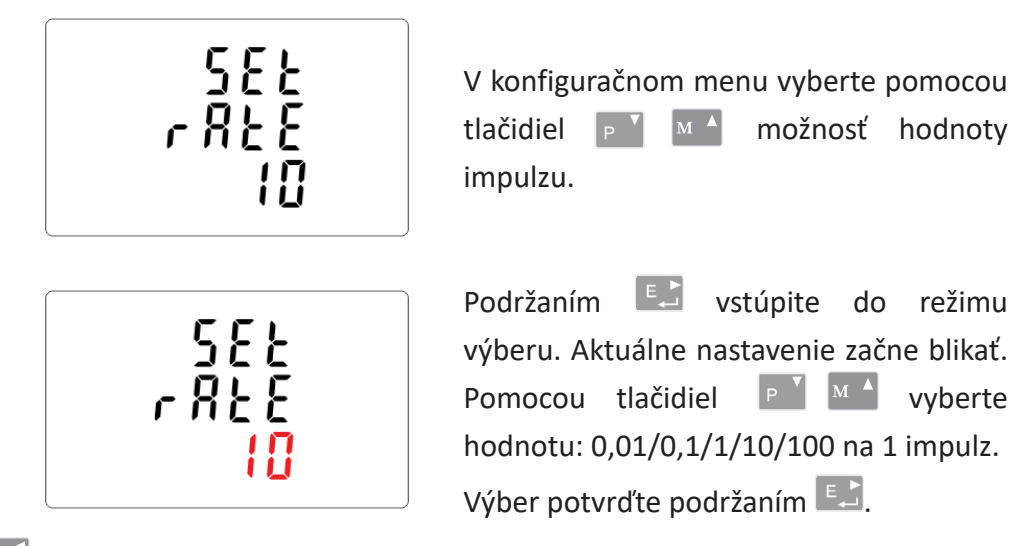

Stlačením <sup>v/1</sup>150 sa vrátite do hlavného konfiguračného menu.

# **5.2.5.3. Długość impulsu 5.2.5.3. Dĺžka impulzu**

Možnosť nastavenia dĺžky impulzu pre výstup. Hodnoty: 200, 100 alebo 60 ms.

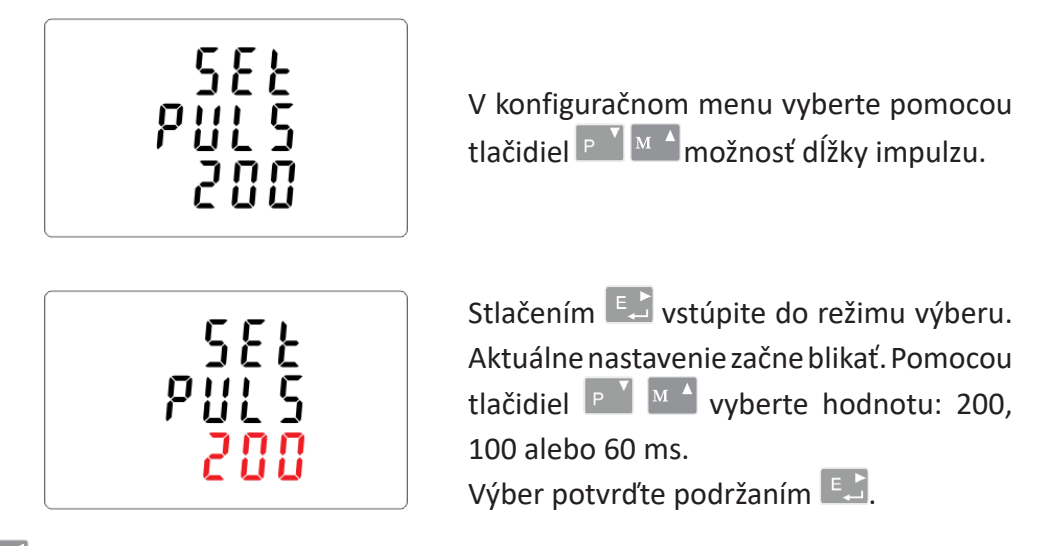

Stlačením <sup>v/1</sup><sub>ss</sub> sa vrátite do hlavného konfiguračného menu.

# 5.2.6. Cyklus výpočtu hodnoty spotreby (DIT – Demand Integration Time)

Môžete si vybrať z nasledujúcich možností: 5, 10, 15, 30, 60 minút.

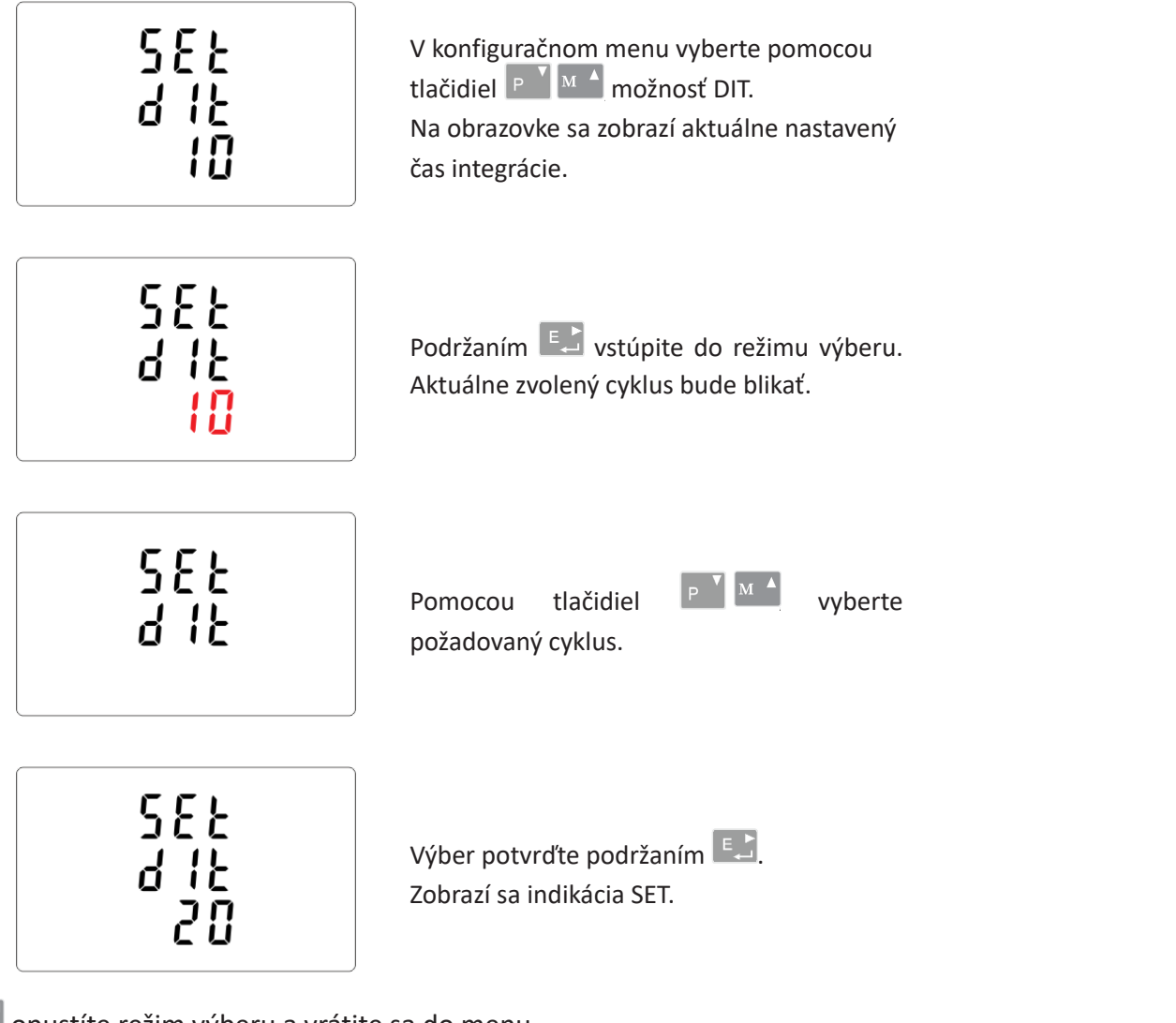

Stlačením <sup>vy</sup> se opustíte režim výberu a vrátite sa do menu.

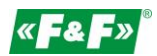

# **5.2.7. Nastavenie podsvietenia**

Na merači je možné nastaviť čas podsvietenia obrazovky. Čas: 0/5/10/30/60/120 minút. Hodnota 0 znamená, že podsvietenie je stále zapnuté.

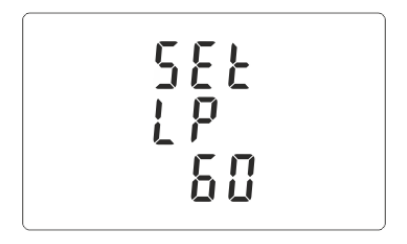

Predvolené: 60 Pri nastavení na 5 sa podsvietenie vypne po 5 minútach.

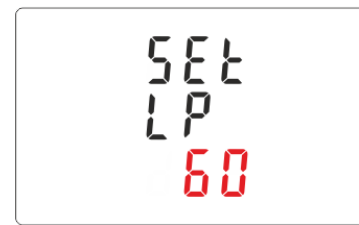

Čas nastavíte pomocou tlačidiel PUMI. Przytrzymaj , by potwierdzić wybór. Przytrzymaj , by potwierdzić wybór. Výber potvrďte podržaním .

#### **5.2.8. Układ pomiarowy 5.2.8. Merací systém 5.2.8. Układ pomiarowy**

Nastavenie možností meracieho systému:

- 1P2W 1-fázový 2-vodičový systém;
- 3P3W 3-fázový 3-vodičový systém (bez nulového vodiča);
- 3P4W 3-fázový 4-vodičový systém

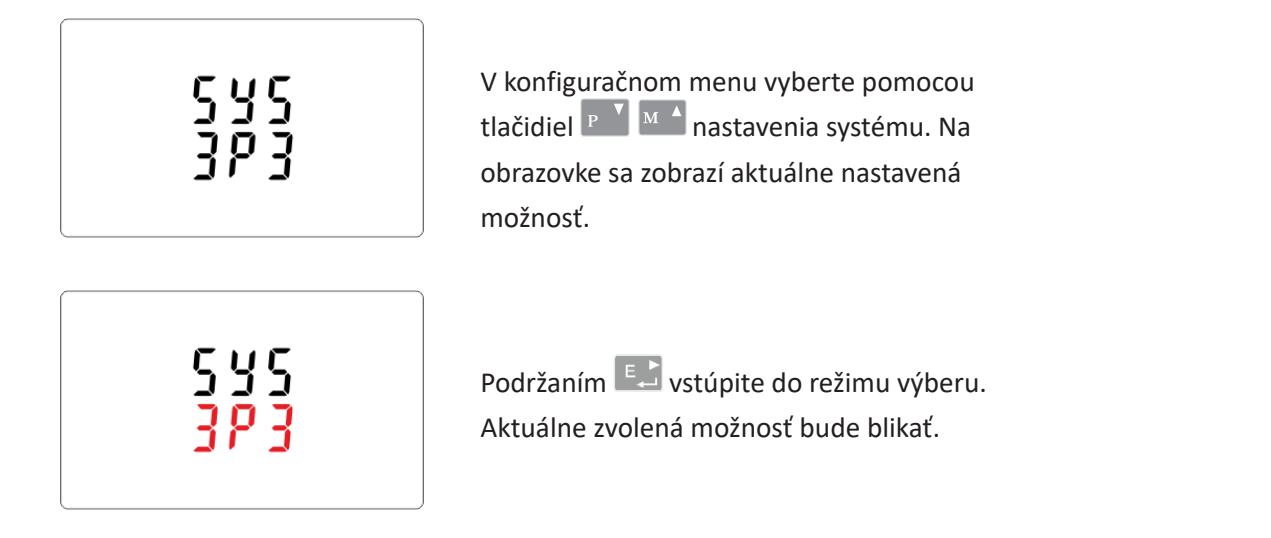

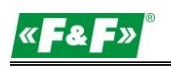

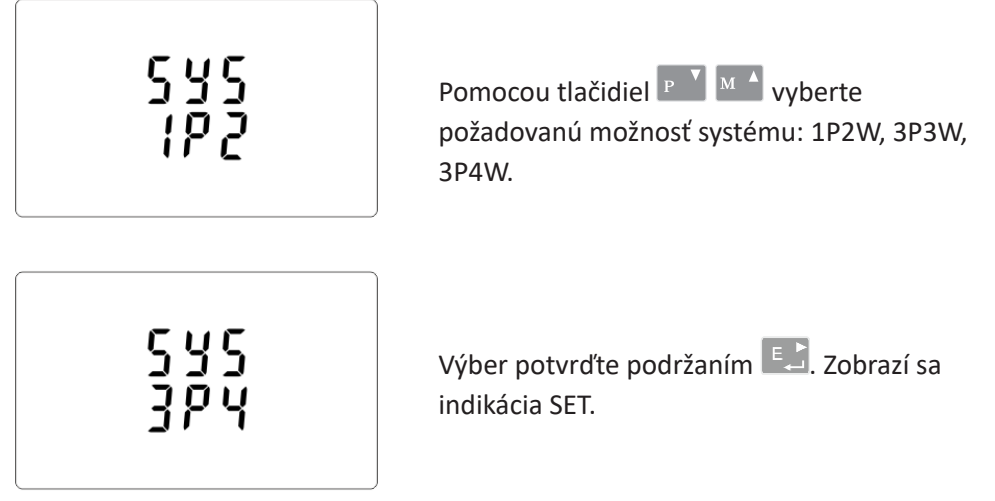

Stlačením <sup>vy</sup> se opustíte režim výberu a vrátite sa do menu. Indikácia SET zmizne a znovu bude možný návrat do konfiguračného menu.

### **5.2.9. CLR 5.2.9. CLR**

Reset hodnôt spotreby prúdov a príkonov

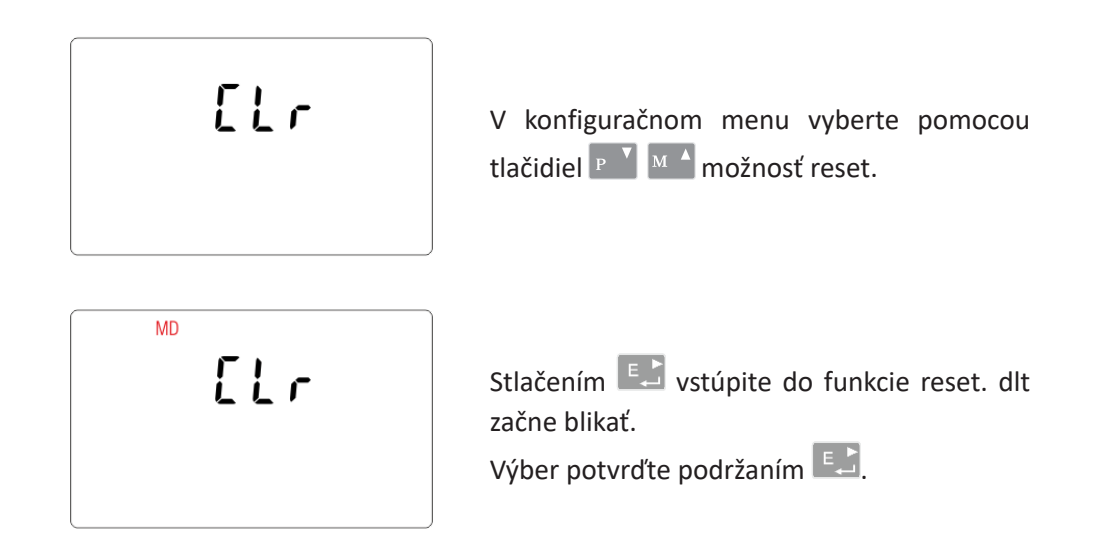

Stlačením  $\frac{|\partial f|_{\text{res}}|}{|\partial f|}$  sa vrátite do hlavného konfiguračného menu.

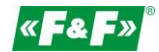

# **5.2.10. Zmiana hasła 5.2.10. Zmena hesla 5.2.10. Zmiana hasła5.2.10. Zmiana hasła**

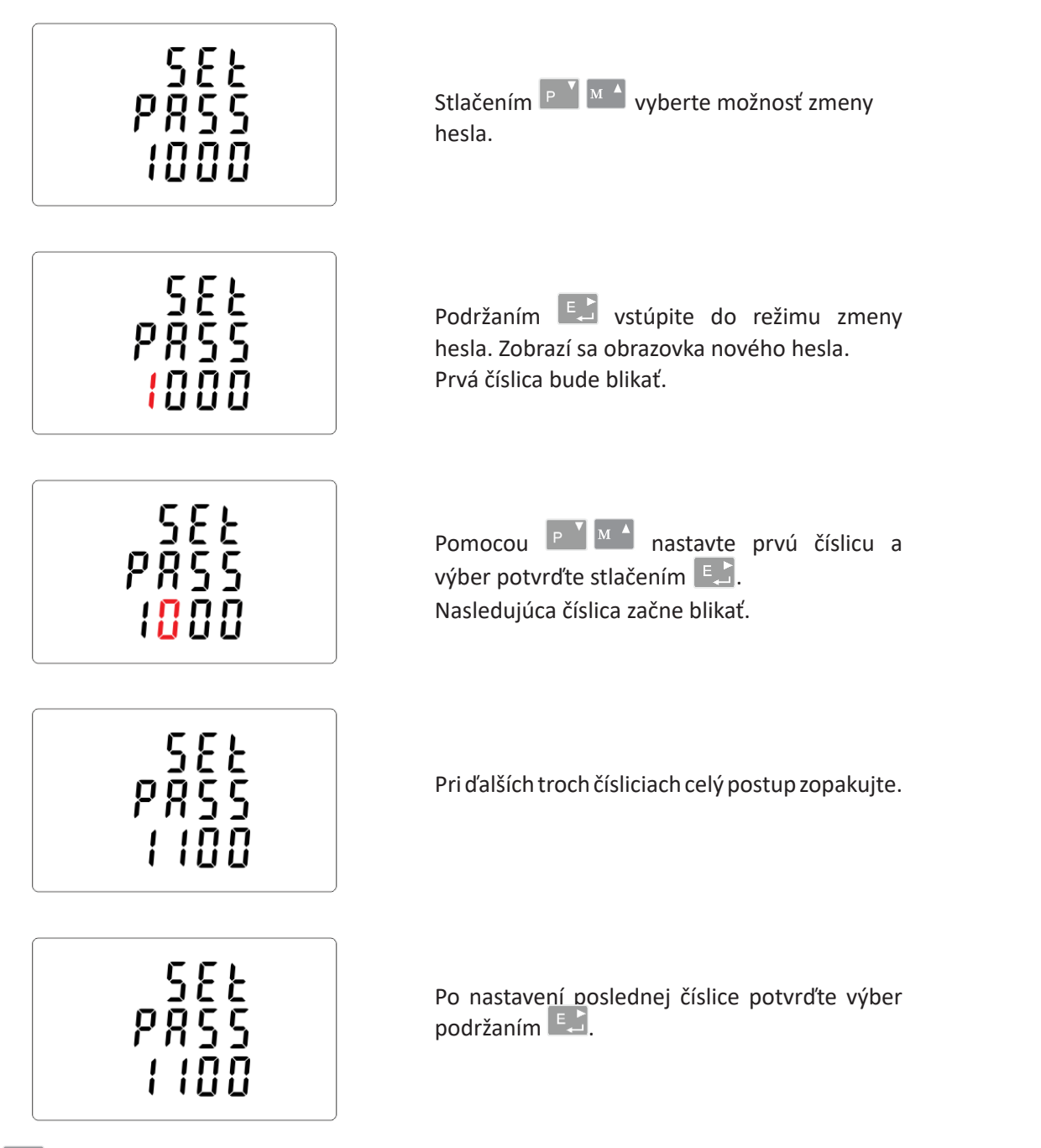

Stlačením <sup>v/L</sup>» opustíte režim nastavovania čísla a vrátite sa do konfiguračného menu. Indikácia SET zmizne.

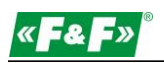

# **6. Specyfikacja techniczna 6. Technická špecifikácia**

# **6.1. Merací systém**

Merač monitoruje a zobrazuje parametre siete v meracích systémoch: 1P2W – 1-fázový 2-vodičový systém (230 V+N) 3P3W – 3-fázový 3-vodičový systém (3x400 V; bez nulového vodiča) 3P4W – 3-fázový 4-vodičový systém (3x230 V+N)

### **6.1.1. Napięcia i prądy 6.1.1. Napätia a prúdy**

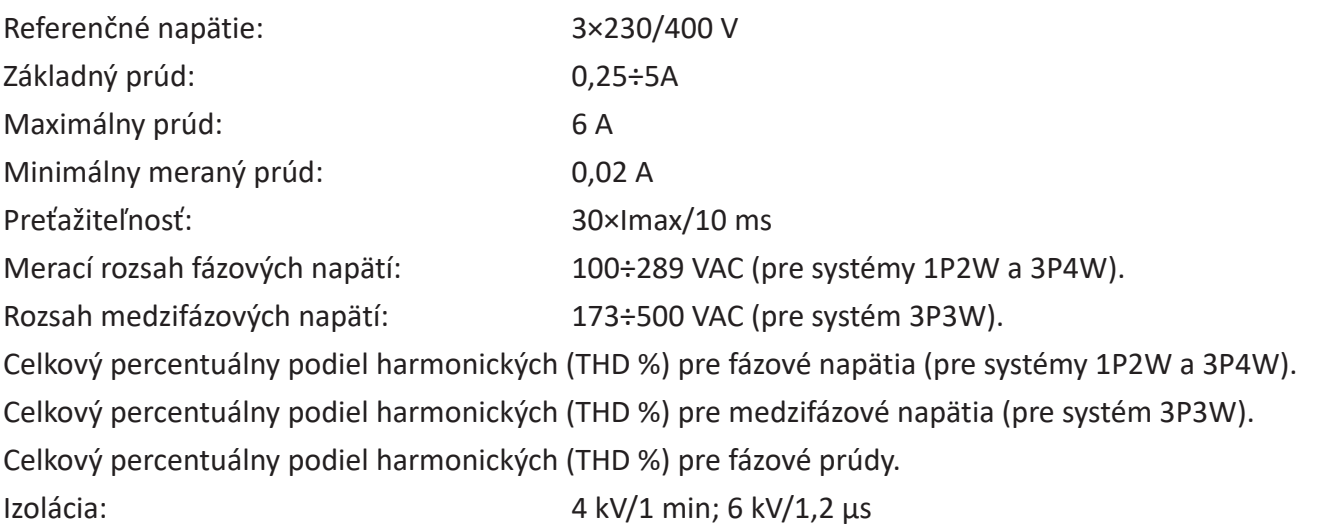

# 6.1.2. Účinník, frekvencia a maximálny odber.

- $\checkmark$  Frekvencia v Hz
- **6.1.2. Współczynnik mocy, częstotliwość i maksymalny pobór.** Okamžitý výkon:
	- činný:  $0\div 3600$  MW
	- jalový: 0÷3600 MVAr
		- zdanlivý: 0÷3600 MVA
	- $\checkmark$  Maximálny príkon (s funkciou RESET)
	- √ Maximálny odber prúdu nulového vodiča (s funkciou RESET)

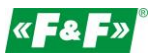

#### **6.1.3. Meranie energie**

- $\checkmark$ √ Importovaná/exportovaná činná energia: 0÷9999999,9 kWh
- $\checkmark$ √ Importovaná/exportovaná jalová energia: 0÷9999999,9 kVArh
- $\checkmark$ √ Celková činná energia: 0÷9999999,9 kWh
- $\checkmark$ √ Celková jalová energia: 0÷9999999,9 kVArh

#### **6.2. Prípojky**

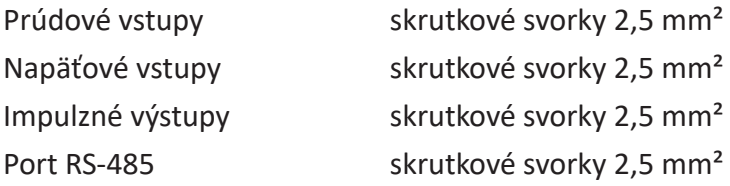

#### **6.3. Presnosť**

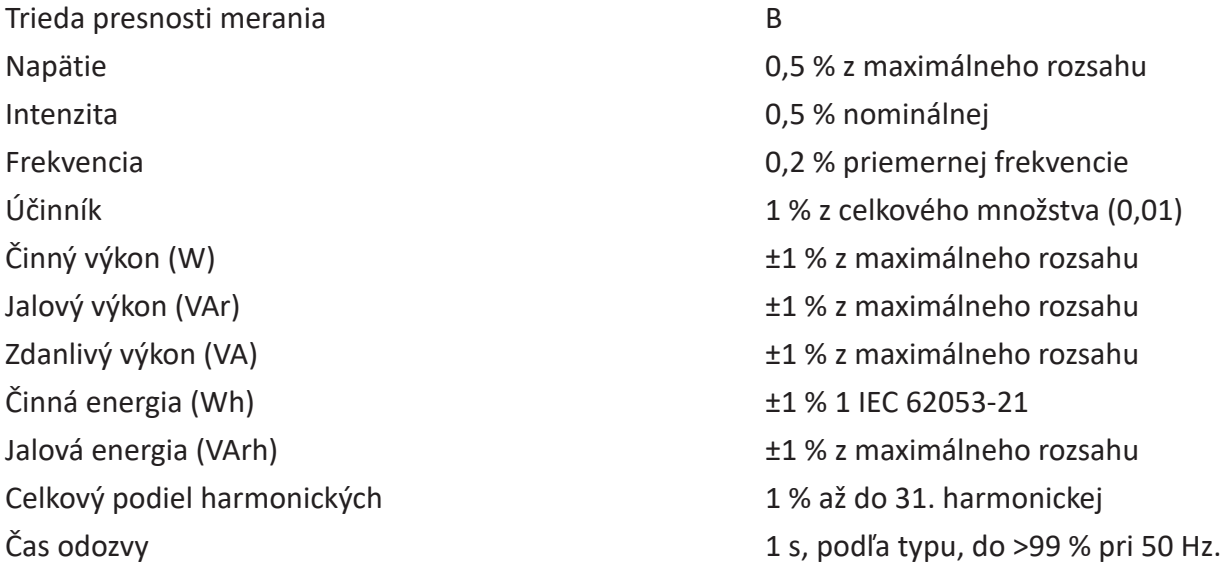

#### 6.4. Napájanie a výkon elektromeru

85÷275 VAC 50/60 Hz ±10% 85÷275 VAC 50/60 Hz ±10 % 120÷380 VDC ±20% 120÷380 VDC ±20 % <10VA; <2W <10 VA; <2 W

#### **6.5. Meracie vstupy**

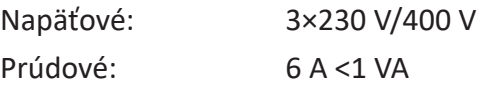

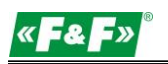

### **6.6. Wyjścia impulsowe 6.6. Impulzné výstupy**

Typ výstupov: OC (open collector); 27 VDC/50 mA Impulsowanie: Impulzovanie:

> Výstup č. 1 - konfigurovateľné: pre kWh alebo kVArh. Nastaviteľná hodnota kWh/kVArh na 1 impulz:  $0,01 = 10$  Wh/VArh

 $0,1 = 100$  Wh/VArh 1 = 1 kWh/kVArh

10 = 10 kWh/kVArh

100 = 100 kWh/kVArh 1000 = 1000 kWh/kVArh.

Výstup č. 2 – konštantné pre kWh: 3200 imp/kWh

Šírka impulzu: 200 ms 1 - ustawiana: 200 ms 1 - ustawiana: 200 ms 1 - ustawiana: 200 ms 1 - ustawiana in 1 - u

Výstup č 1 – nastaviteľná: 200/100/60 ms **6.7. Wyjście RS-485 dla Modbus RTU** Výstup č 2 – konštantná: 200 ms

# 6.7. Výstup RS-485 pre Modbus RTU

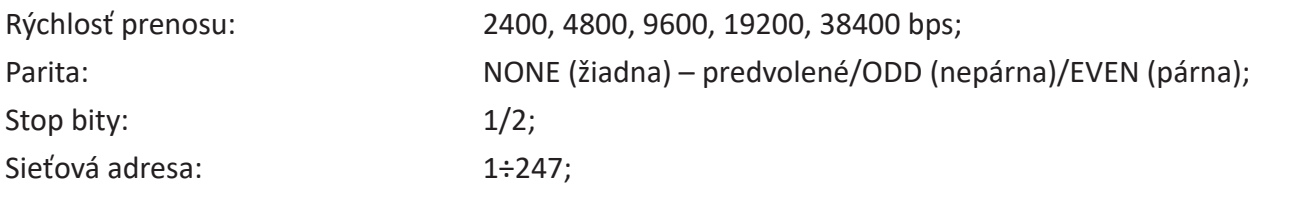

# 6.8. Referenčné podmienky meraných veličín **podmienkost uzależniona od wartości zależniona od wartości zależnio**

Merané veličiny závisia od premenných faktorov. Presnosť závisí od nominálnej hodnoty (v rámci prípustnej tolerancie) daných podmienok.

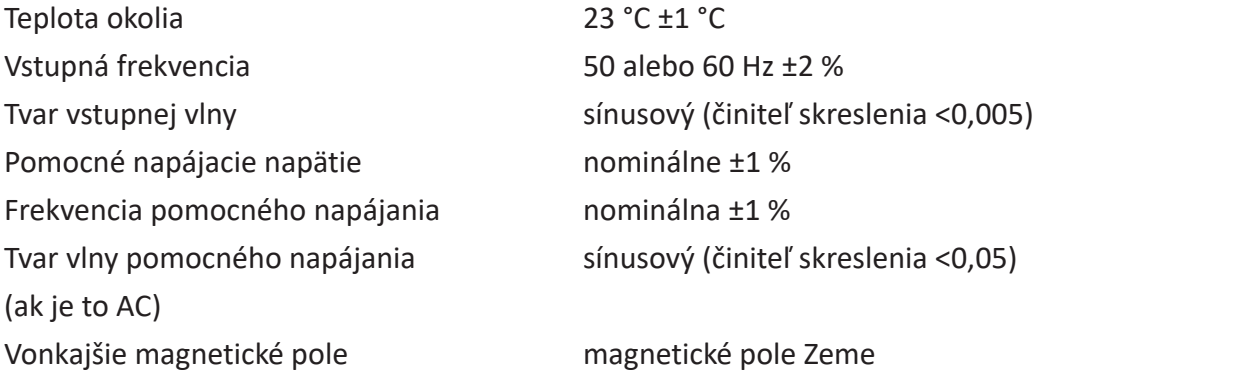

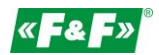

# **6.9. Środowisko 6.9. Prostredie**

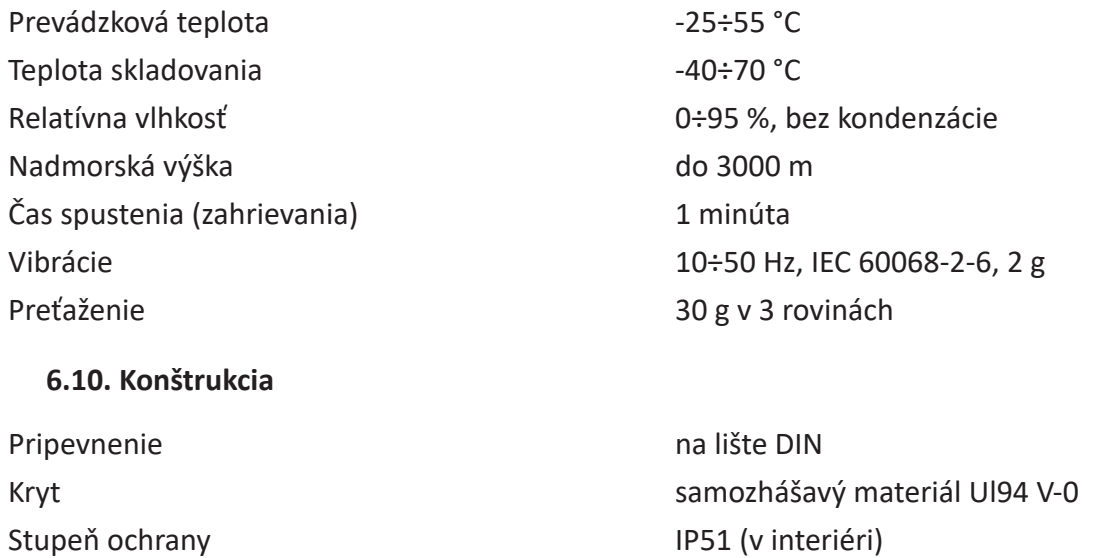

# **6.11. Zgodność i znakowanie 6.11. Zhoda a označenie**

Smernica 2004/22/ES. Číslo certifikátu: 0120/SG S0216.

Merač je označený individuálnym výrobným číslom, podľa ktorého ho možno jednoznačne identifikovať. Označenie je nezmazateľné (vyryté laserom).

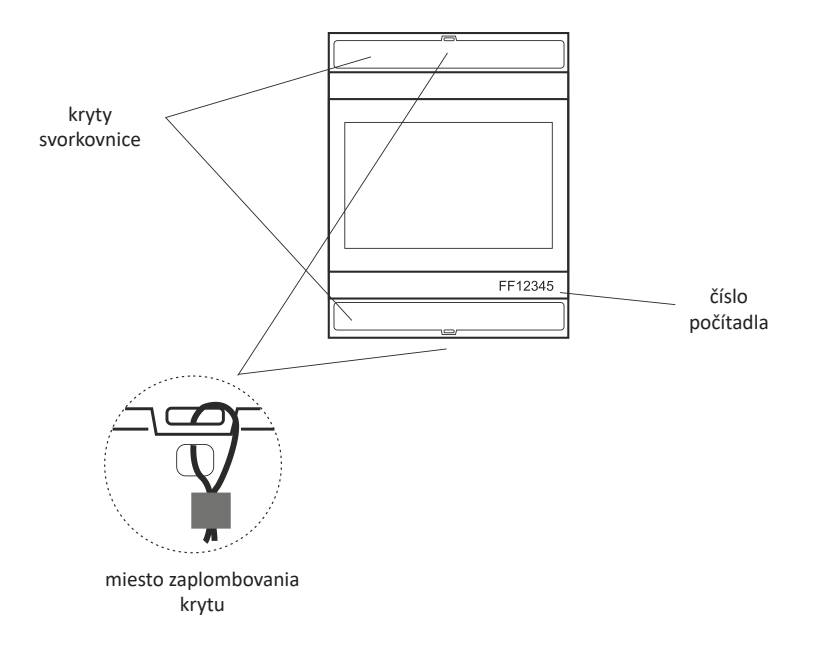

Merač má možnosť zaplombovania krytu vstupných a výstupných svoriek, čím sa zabráni obídeniu<br>počítadla. počítadla.

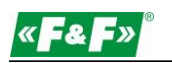

# **7.** Rozmery

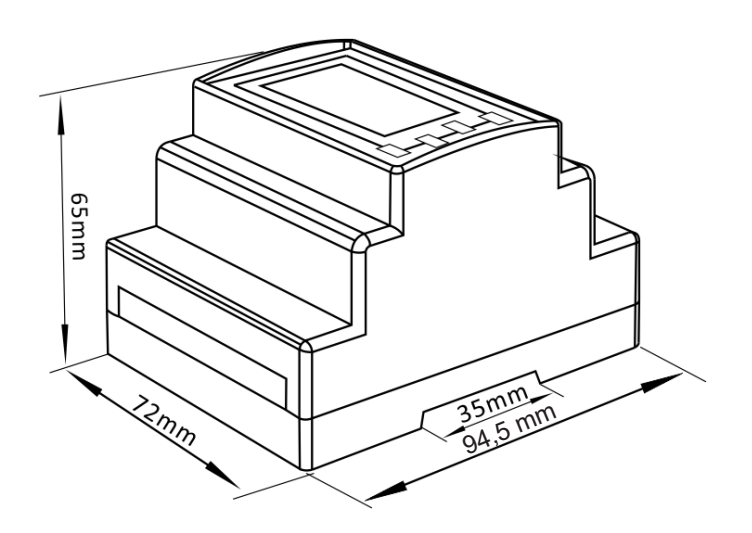

# **8. Podłączenie 8. Pripojenie**

#### 8.1. Napájanie elektromeru

Merač nie je napájaný zo vstupov na meranie napätia. Vyžaduje samostatné napájanie z ktorejkoľvek fázy meracieho systému.

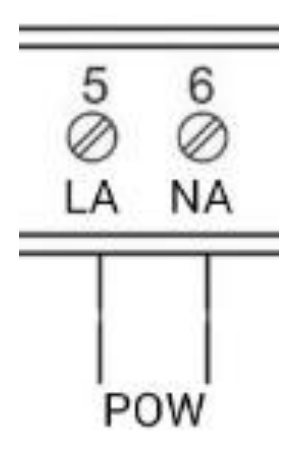

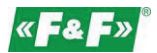

# 8.2. Meracie systémy

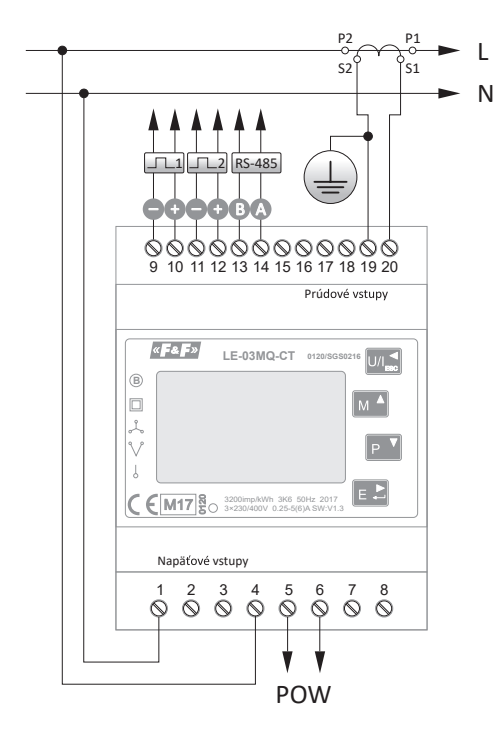

1-fázový 2-vodičový systém

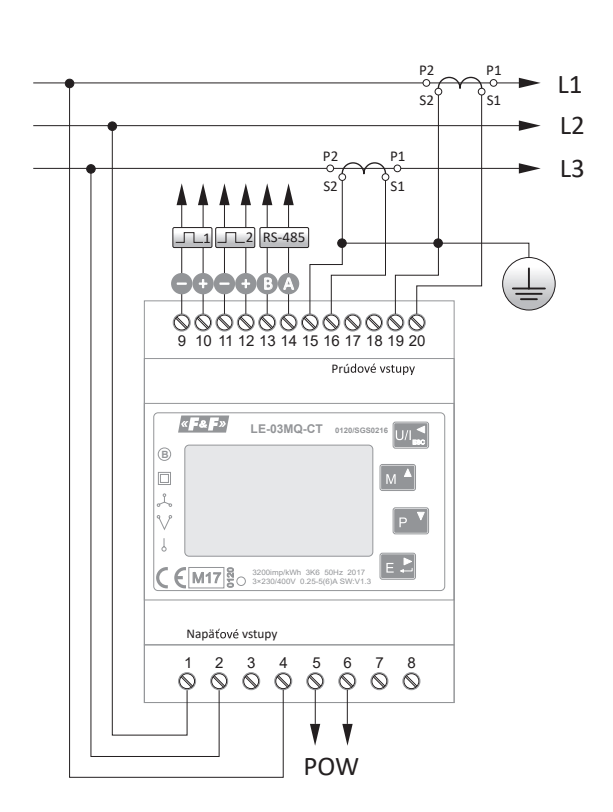

3-fázový 4-vodičový systém

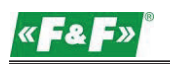

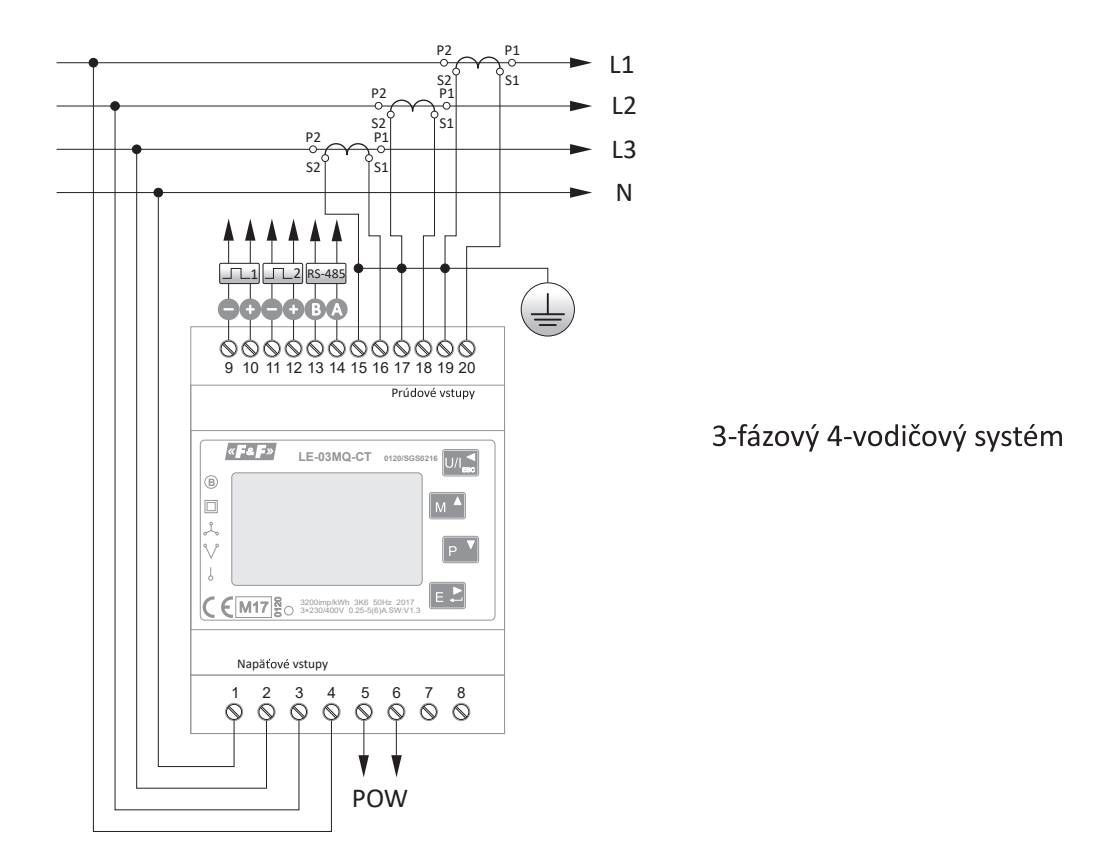

# **9.**

#### **9.1. Registre meraní**

Registre meraní slúžia na zobrazovanie aktuálnych nameraných hodnôt a vypočítaných elektrických veličín. Každý parameter sa ukladá v dvoch po sebe nasledujúcich 16-bitových registroch (FLOAT). V nasledujúcej tabuľke je uvedená mapa registrov dostupných pre kód funkcie 04. Stĺpec "Merací systém" označuje, ktorý parameter je dostupný pre danú konfiguráciu meracej siete. Akýkoľvek parameter, ktorý je pre daný typ nedostupný, vráti hodnotu na nulu (označenie krížikom X).

Merač môže pri jednej výmene údajov preniesť až 40 hodnôt, pričom maximálny počet požadovaných údajov môže byť 80. V prípade prekročenia tohto limitu merač zobrazí chybové hlásenie.

Napríklad požiadavka na:

Ampéry 1 Počiatočná adresa = 0006 Číslo registrov = 0002 Ampéry 2 Počiatočná adresa = 0008

Číslo registrov = 0002

Každá požiadavka na údaje musí byť obmedzená na 40 parametrov (alebo menej). V prípade prekročenia tohto limitu merač zobrazí chybové hlásenie.

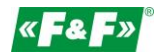

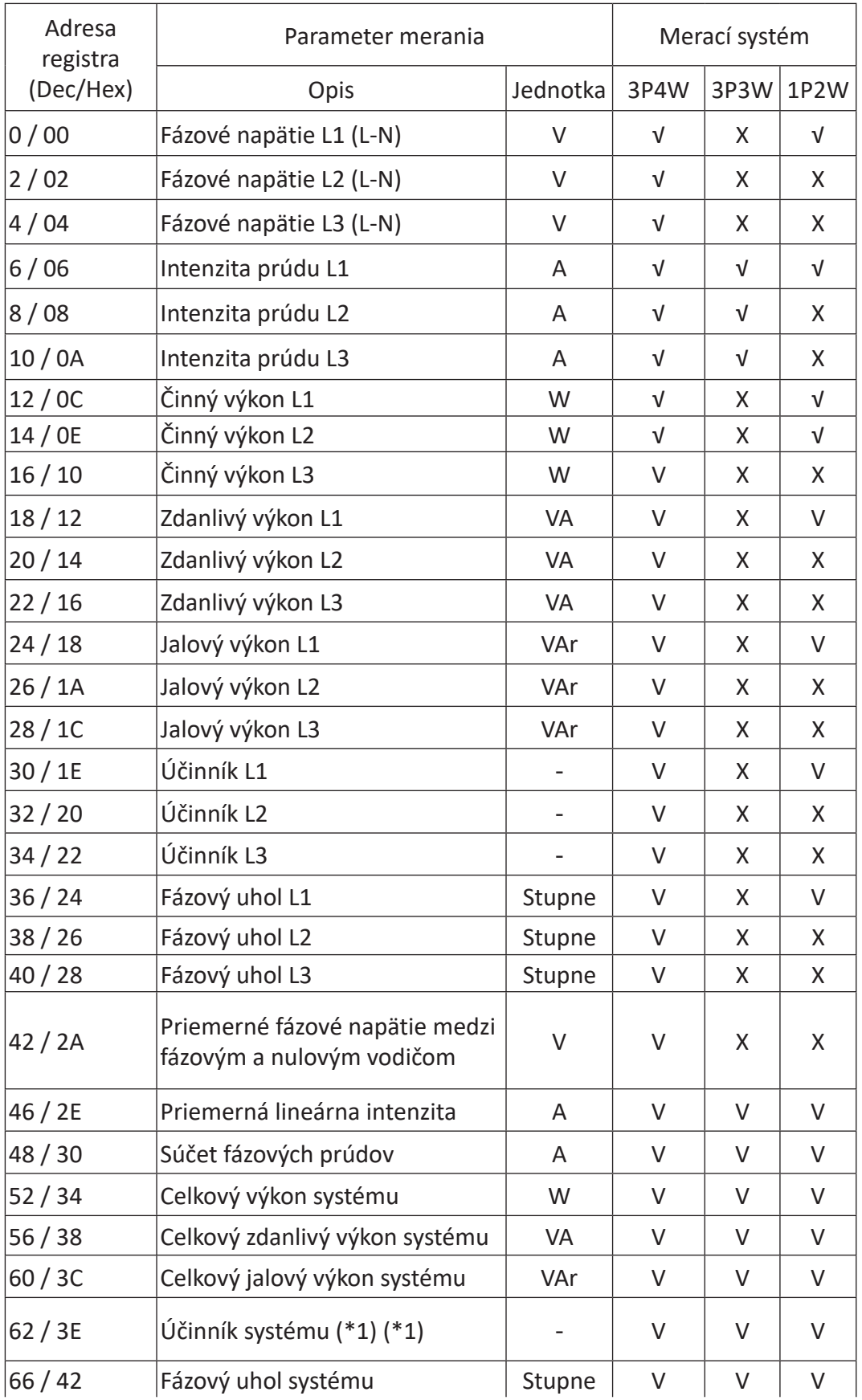

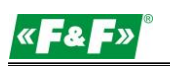

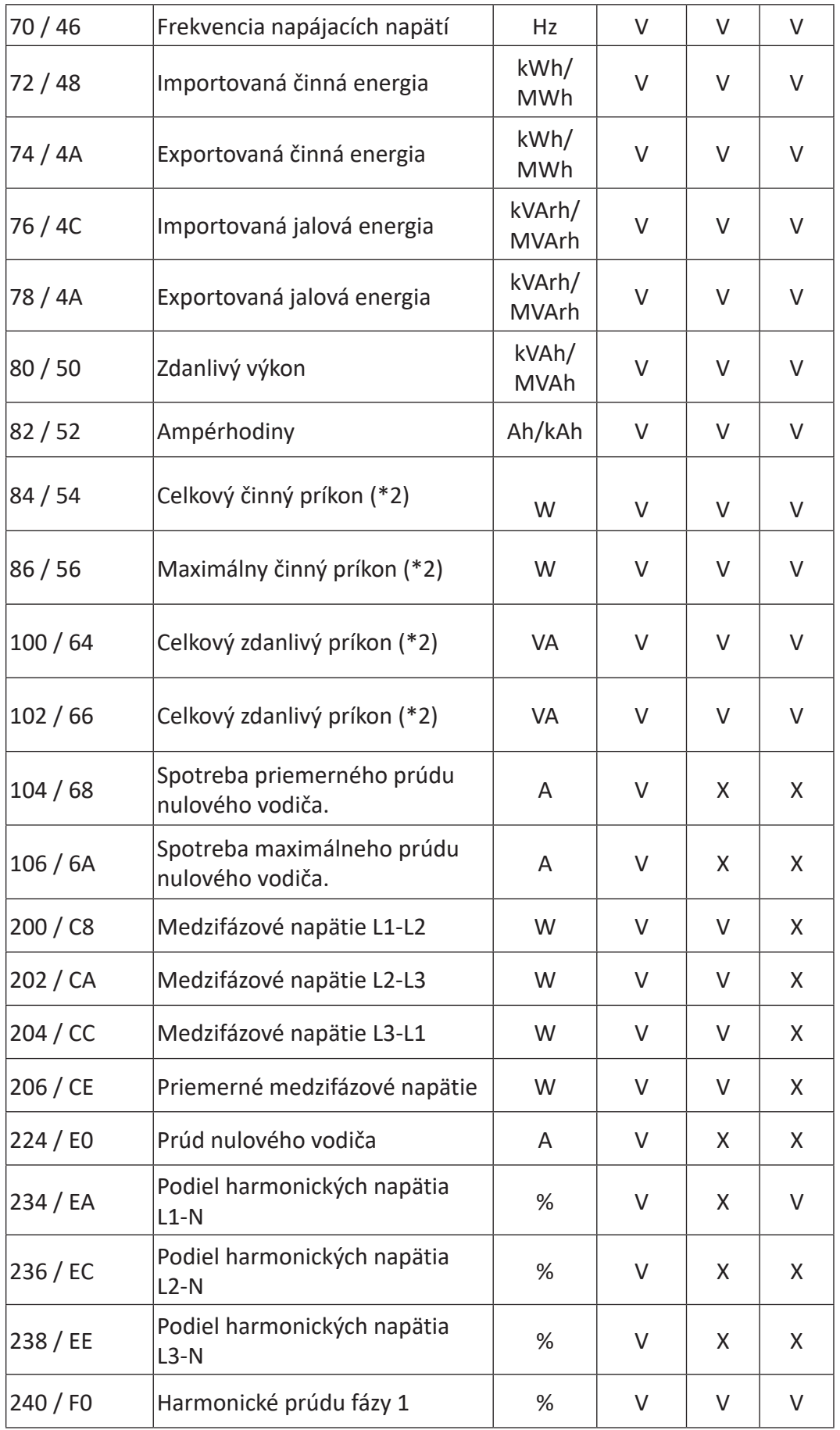

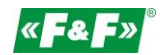

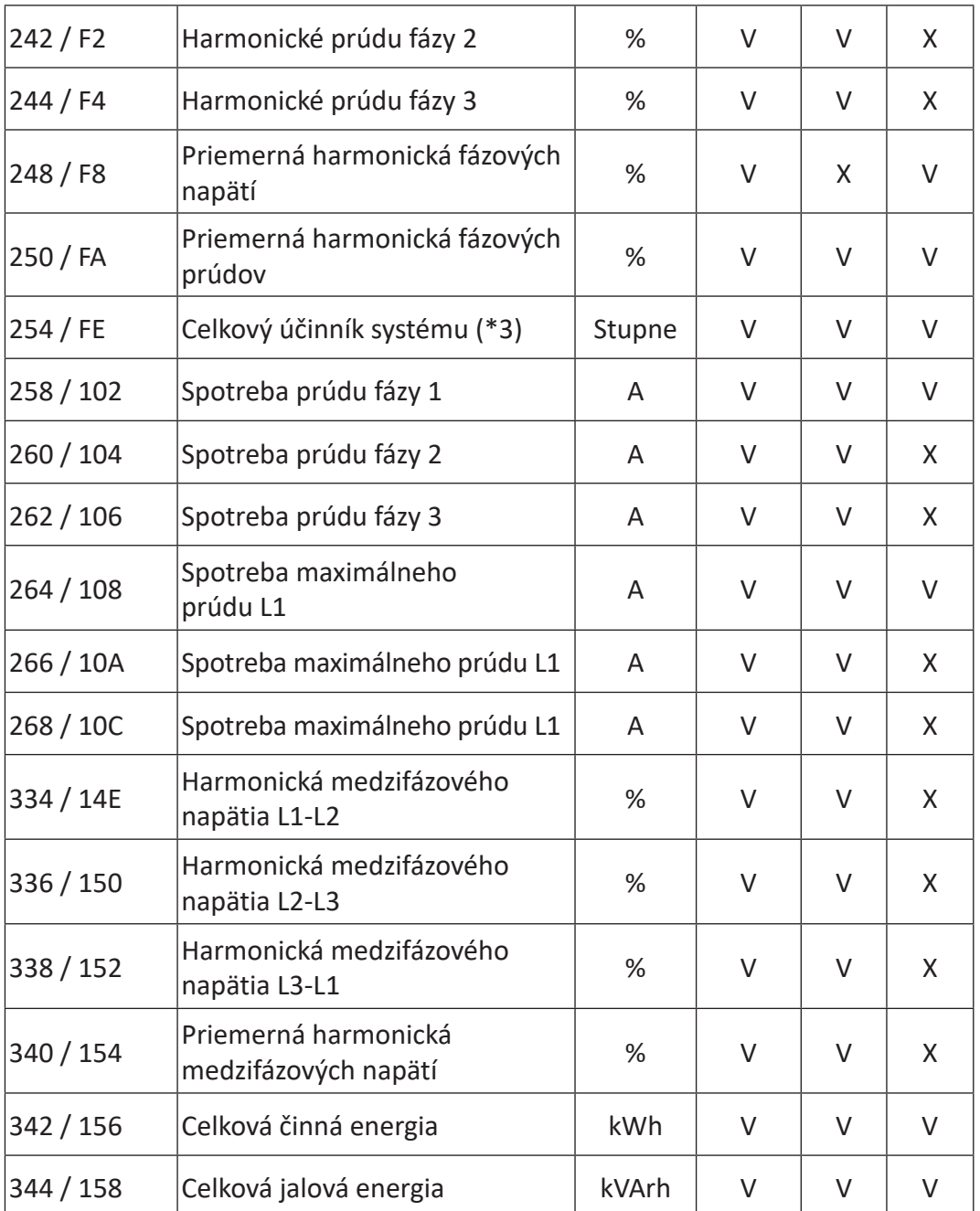

Poznámky:

\*1. Znamienko účinníka označuje charakter zaťaženia. Kladná hodnota (+) označuje kapacitnú záťaž, záporná hodnota (-) indukčnú záťaž.

\*2. Výpočet príkonu sa vzťahuje iba na importovaný výkon.

\*3. Záporný celkový účinník systému je verziou parametra 32 s opačným znamienkom; samotná veľkosť zostáva rovnaká ako pri parametri 32.

### **9.2. Rejestry konfiguracyjne 9.2. Registre konfigurácií**

Registre konfigurácií slúžia na ukladanie a zobrazovanie konfiguračných nastavení merača. Každý parameter sa ukladá v dvoch po sebe nasledujúcich 16-bitových registroch (FLOAT).

Všetky registre, ktoré nie sú spomenuté v nasledujúcej tabuľke, patria k záložným registrom určeným pre potreby výrobcu a hodnoty v nich uvedené sa nesmú meniť.

V nasledujúcej tabuľke je uvedená mapa registrov dostupných pre kód funkcie 03. Zápis hodnôt do registrov pomocou kódu funkcie 16. Naraz je možné zapísať iba jeden parameter.

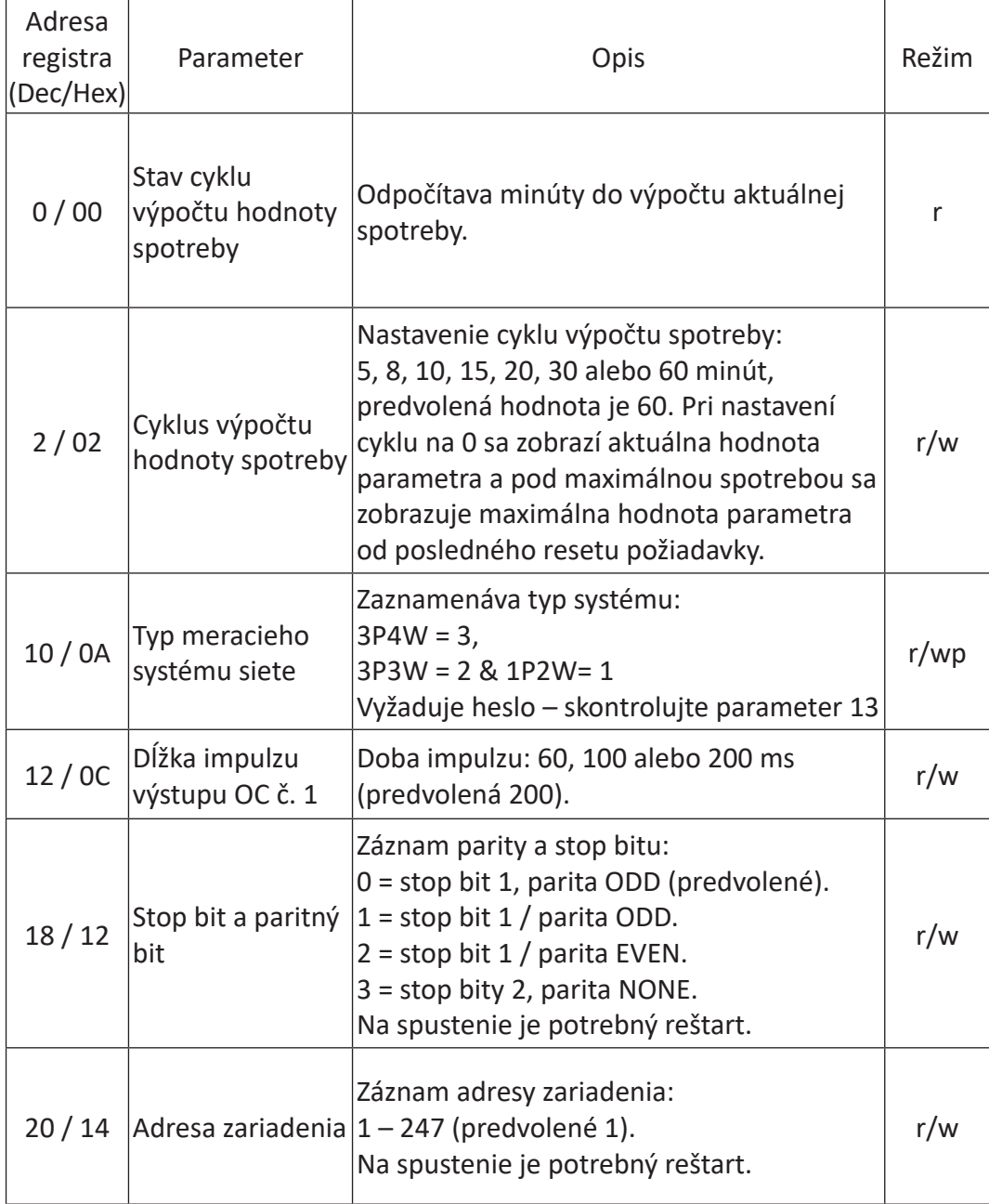

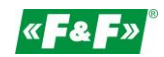

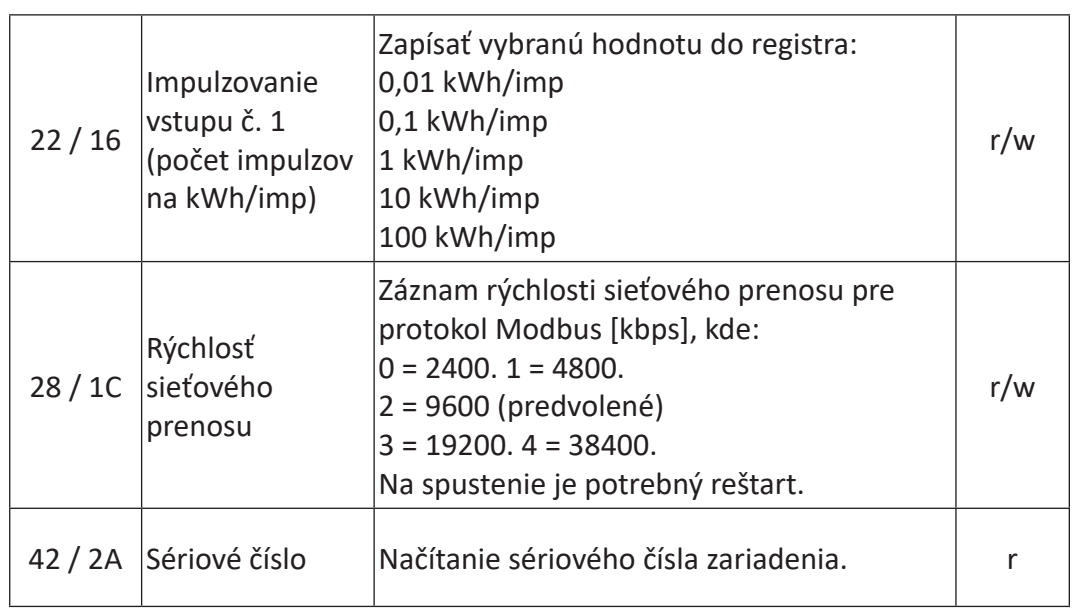

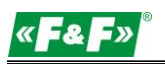

# 10. Záruka výrobcu

- 1. Na výrobok sa vzťahuje 24-mesačná záruka, ktorá začína plynúť od dátumu kúpy.
- 2. Záruka platí len s dokladom o kúpe.
- 3. Reklamáciu môžete podať na mieste nákupu alebo priamo u výrobcu: (tel.: (42) 227 09 71; e-mail: <u>reklamacje@fif.com.pl</u>)
- 4. Počas záručnej doby sa výrobca v prípade oprávnenej reklamácie zaväzuje v súlade s právnymi predpismi na ochranu spotrebiteľa opraviť zariadenie, vymeniť ho za nové alebo vrátiť kúpnu cenu.
- 5. Reklamácia bude vybavená do 14 dní odo dňa doručenia do servisného centra.
- 6. Záruka sa nevzťahuje na:
	- mechanické ani chemické poškodenia
	- poškodenia, ktoré vznikli v dôsledku nesprávneho používania alebo používania v rozpore s návodom  $\alpha$  uszkodzeń powstałych powstałych powstałych powstałych powstałych zdarzeń, za które nie ponoszą za które nie ponoszą za które nie ponoszą za które nie ponoszą za które nie ponoszą za które nie ponoszą za które nie pon na obsluhu
- poškodenia, ktoré vznikli po predaji v dôsledku nehôd alebo iných udalostí, za ktoré nenesie zodpovednosť výrobca ani predajňa, napr. poškodenie pri doprave atď.
- 7. Záruka sa nevzťahuje na činnosti, ktoré má v súlade s návodom vykonávať používateľ, napr. nainštalovanie merača, vykonanie elektrickej inštalácie, inštalácie ďalších požadovaných elektrických zabezpečení, kontroly atď.

### Nie dokonywać samodzielnie żadnych zmian w urządzeniu. Grozi to uszkodzeniem lub niewłaściwą **Upozornenie!**

Nevykonávajte samostatne žiadne zmeny na zariadení. Môže to mať za následok poškodenie alebo nesprávnu funkciu zariadenia, čo môže viesť k poškodeniu ovládaného zariadenia a nebezpečenstvu pre obsluhujúci personál. V takýchto prípadoch výrobca nezodpovedá za následné udalosti a v prípade reklamácie môže odmietnuť poskytnutú záruku.